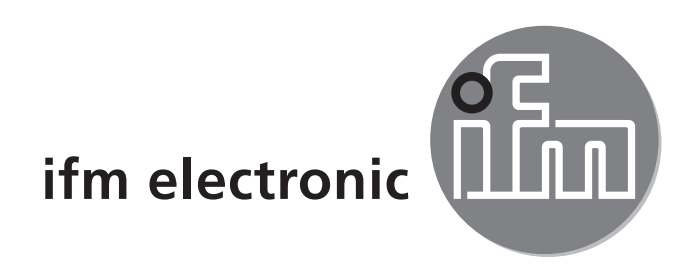

Instrukcja obsługi Miernik sprężonego powietrza

### efectoraod **SD6050**

 $C<sub>6</sub>$ 

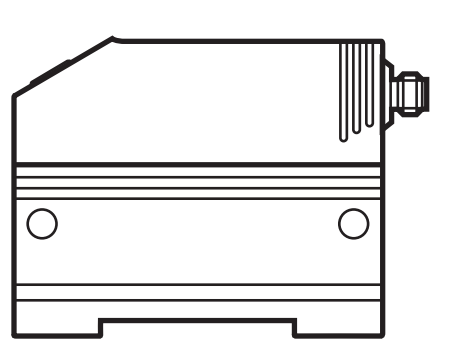

# Spis treści

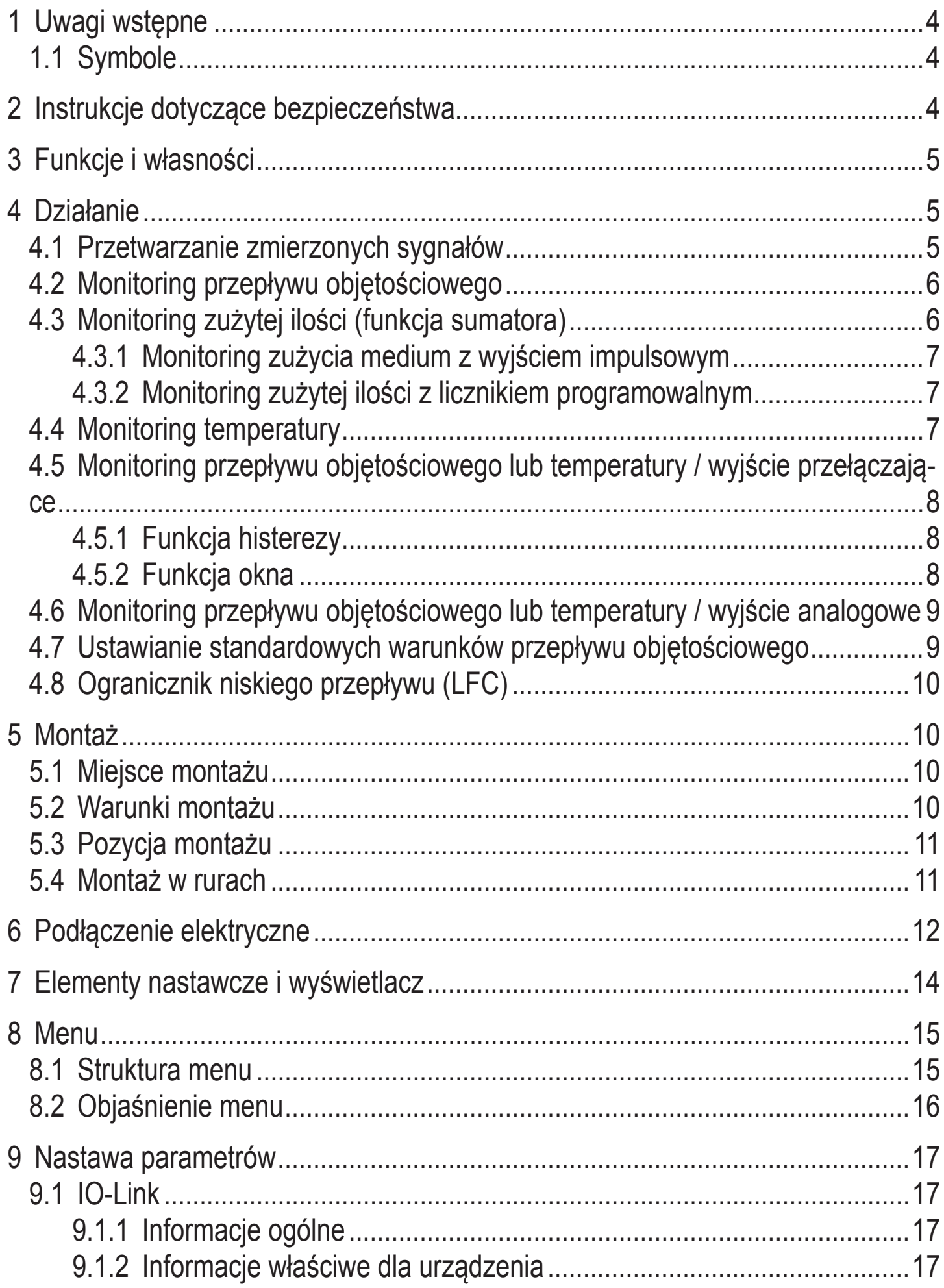

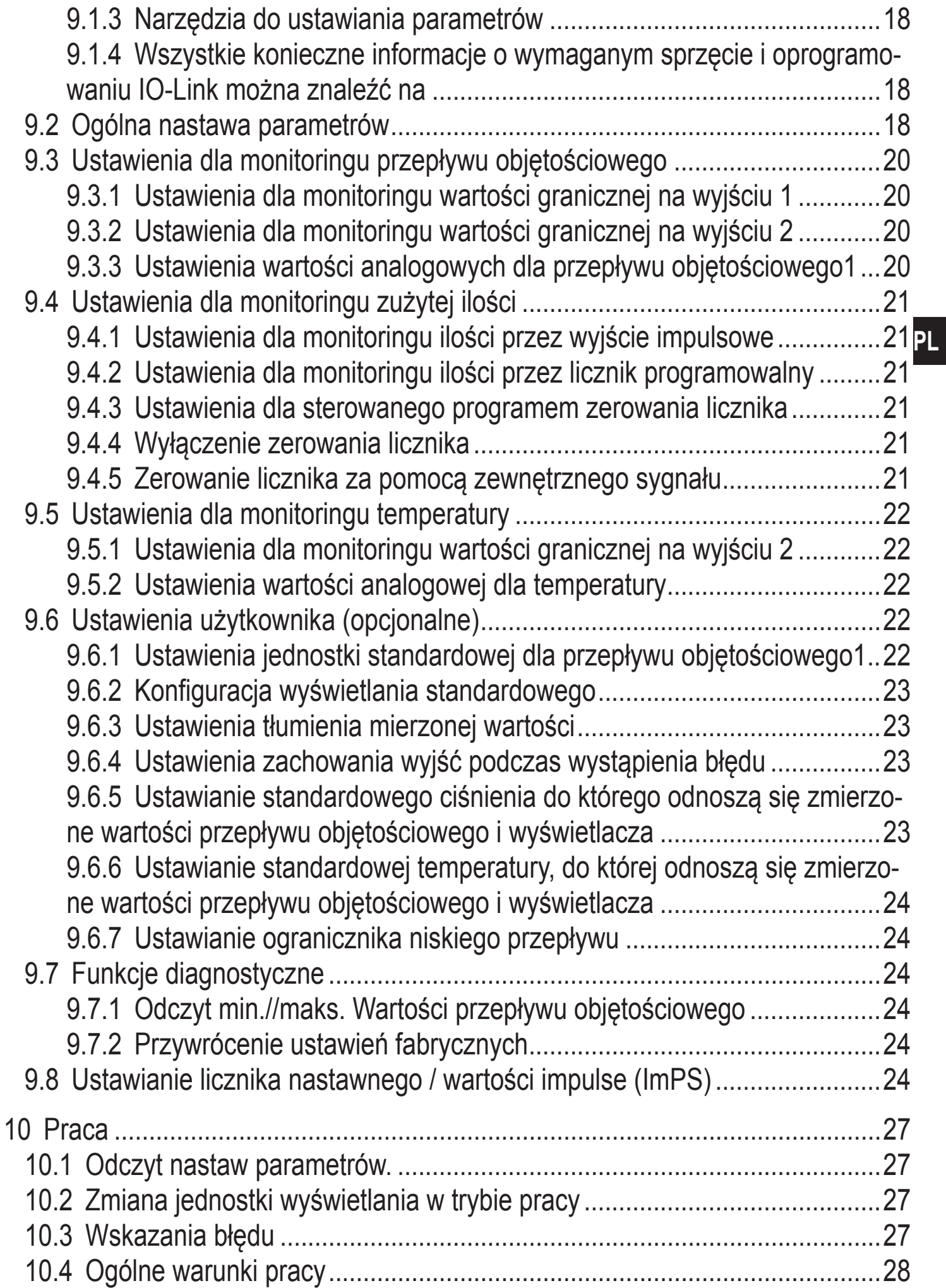

<span id="page-3-0"></span>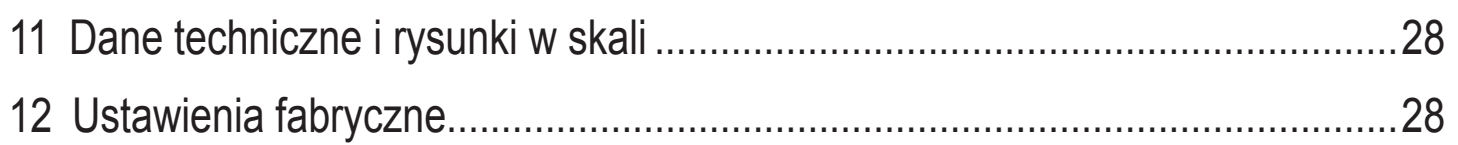

# 1 Uwagi wstępne

## 1.1 Symbole

- Instrukcja  $\blacktriangleright$
- Reakcja, wynik  $\geq$
- Oznaczenie przycisków, klawiszy oraz wskaźników  $\left[\ldots\right]$
- Odsyłacz  $\rightarrow$

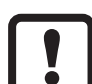

Ważne uwagi

Niestosowanie się do instrukcji obsługi może prowadzić do nieprawidłowego działania lub zakłóceń.

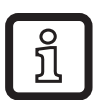

Informacje

Nota uzupełniająca.

# 2 Instrukcje dotyczące bezpieczeństwa

- Przed przystąpieniem do uruchomienia urządzenia należy przeczytać niniejszą instrukcję obsługi oraz upewnić się, czy urządzenie może zostać zastosowane w Państwa aplikacji bez jakichkolwiek zastrzeżeń.
- Niewłaściwe użytkowanie urządzenia i niestosowanie się do instrukcji obsługi  $\bullet$ oraz danych technicznych może doprowadzić do szkód materialnych lub uszkodzenia ciała.
- Przed montażem lub usuwaniem komponentów z systemu sprężonego powietrza, upewnić się że instalacja znajduje się w zastoju i nie jest aplikowane ciśnienie
- Nieprawidłowe użytkowanie urządzenia lub niezgodne z jego przeznaczeniem może doprowadzić do jego wadliwego działania lub wywołać niepożądane skutki w Państwa aplikacji. Dlatego też montaż, podłączenie elektryczne, uruchomienie, obsługa i konserwacja urządzenia mogą być wykonywane jedynie przez odpowiednio wykwalifikowany personel, upoważniony przez operatora maszyny.
- <span id="page-4-0"></span>• Aby zagwarantować prawidłową kondycję urządzenia na czas pracy, urządzenie może być używane tylko w mediach, na które zmoczone części są wystarczająco odporne (→ Dane techniczne).
- Odpowiedzialność związana z doborem czujnika pomiarowego do odpowiedniej aplikacji leży po stronie operatora. Producent nie ponosi odpowiedzialności za skutki niewłaściwego użycia przez operatora. Niewłaściwa instalacja i użytkowanie urządzenia skutkuje utratą prawa do roszczeń gwarancyjnych.

# **3 Funkcje i własności**

Jednostka monitoruje standardowy przepływ objętościowy sprężonego powietrza w użytku przemysłowym

Wykrywa 4 wielkości procesowe: przepływ objętościowy, ilość zużytego medium, temperaturę medium

- Zastosowania: systemy sprężonego powietrza w zastosowaniu przemysłowym.
- Wszystkie dane odnoszą się do normalnego przepływu objętościowego zgodnie ze normą DIN ISO 2533, tj. przy 1013 hPa, 15°C oraz wilgotności powietrza  $0\%$ .
- Jednostka może być dostrojona do różnych warunków standardowych.  $(\rightarrow 9.5.5 \text{ i } 9.5.6)$ .
- Należy stosować się do ogólnych warunków pracy urządzeń do sprężonego powietrza.
- Dyrektywa w sprawie urządzeń ciśnieniowych: Urządzenia z sekcją mierzącą są zgodne z art. 3 s (3) Dyrektywy 97/23/WE i są zaprojekowane i wyprodukowane dla gazów stabilnych z grupy płynności 2 zgodnie z uznaną praktyką inżynierską.

# **4 Działanie**

### **4.1 Przetwarzanie zmierzonych sygnałów**

- Urządzenie wyświetla aktualne wartości procesu.
- Generuje 2 sygnały wyjściowe zgodnie z nastawionymi parametrami. OUT1: 4 możliwości wyboru
- Sygnał przełączający dla wartości granicznych przepływu objętościowego (→ 9.2.1)

**PL**

- <span id="page-5-0"></span>• lub sygnał przełączający dla wartości granicznych szybkości przepływu (→ 9.2.1)
- lub sekwencja impulsów dla miernika ilościowego  $(\rightarrow 9.3.1)$
- lub sygnał przełączający dla licznika nastawnego  $(\rightarrow 9.3.2)$

OUT2: 6 możliwości wyboru

- Sygnał przełączający dla wartości granicznych przepływu objętościowego)
- lub sygnał przełączający dla wartości granicznych szybkości przepływu (→ 9.2.2)
- lub sygnał przełączający dla wartości granicznej temperatury) ( $\rightarrow$  9.4.1)
- lub sygnał analogowy dla przepływu objętościowego  $(\rightarrow 9.2.3)$
- lub sygnał analogowy dla szybkości przepływu
- lub sygnał analogowy dla temperatury  $(\rightarrow 9.4.2)$
- Zamiast wyjścia OUT2 (Pin2) może być użyty jako wejście dla zewnętrznego sygnału zerującego ( $\rightarrow$  9.3.5)

# **4.2 Monitoring przepływu objętościowego**

Przepływ mierzony jest metodą kalorymetryczną a zmierzone wartości przetwarzane są przez elektronikę.

- Można zdefiniować 2 sygnały przełączające dla wartości granicznych przepływu objętościowego. Funkcje przełączania → 4.5.
- Sygnał analogowy proporcjonalny do przepływu (4...20 mA) może zostać podany na wyjście 2. Funkcje analogowe → 4.6.

# **4.3 Monitoring zużytej ilości (funkcja sumatora)**

Urządzenie posiada wewnętrzny miernik, który w sposób ciągły sumuje przepływ objętościowy. Suma odpowiada aktualnie zużytej ilości medium od czasu ostatniego zerowania.

- Urządzenie pozwala wyświetlić aktualnie zmierzoną wartość.
- Oprócz tego zapamiętywana jest wartość przed ostatnim zerowaniem. Wartość ta może również zostać wskazana.

Miernik zapamiętuje zsumowaną wartość zużytej ilości co 10 minut. Po wystąpieniu awarii zasilania wartość ta jest dostępna jako aktualne zliczenie miernika. Jeżeli ustawiono zerowanie czasowe, zapamiętywany jest również upływający czas nastawionego przedziału czasowego zerowania. Dzięki temu maksymalny czas utraty danych wynosi 10 minut.

<span id="page-6-0"></span>• Przepływ nadmiarowy: Po maksymalnej wartości (9,999,999 Nm<sup>3</sup>) liczniki zeruje się.

Miernik może zostać wyzerowany na kilka sposobów:

- Zerowanie ręczne ( $\rightarrow$  9.3.3.).
- Automatyczne zerowanie czasowe  $(\rightarrow 9.3.3)$ .
- Zewnętrzny sygnał na pinie 2 ( $\rightarrow$  9.3.5).

# **4.3.1 Monitoring zużycia medium z wyjściem impulsowym**

Wyjście 1 udostępnia impuls zliczający, jeżeli wartość nastawiona w [ImPS] została osiągnięta  $(\rightarrow 9.3.1)$ .

# **4.3.2 Monitoring zużytej ilości z licznikiem programowalnym**

Możliwe są 2 rodzaje monitorowania:

- Monitoring ilości zależny od czasu.
	- Ustawienia: [ImPS] = ilość x, [ImPR] = [no], [rTO] = czas t.
	- Po osiągnięciu ilości x w czasie t, wyjście 1 przełącza się i pozostaje przełączone do czasu wyzerowania licznika przez wejście cyfrowe lub  $[rTo] = [rED.T]$ .

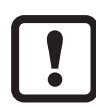

-

W przypadku, gdy kontrolowane czasowo zerowanie sumatora nie zostanie przeprowadzone jeśli [ImPS] = przekroczona ilość X

- Jeżeli ilość x nie zostanie osiągnięta po upływie czasu t, miernik jest automatycznie zerowany i zliczanie rozpoczyna się od nowa, wyjście 1 nie przełącza się.
- Monitoring ilości niezależny od czasu.
	- Ustawienia: [ImPS] = ilość x, [ImPR] = [no], [rTO] = [OFF].
	- Po osiągnięciu ilości x w czasie t, wyjście 1 przełącza się i pozostaje przełączone do czasu wyzerowania licznika przez wejście cyfrowe lub

 $[rTo] = [rED.T]$ .

# **4.4 Monitoring temperatury**

- Na wyjściu 2 można podać sygnał przełączający dla temperatury granicznej. Funkcje przełączania
- Sygnał analogowy proporcjonalny do przepływu (4...20 mA) może zostać podany na wyjście 2. Funkcje analogowe

### <span id="page-7-0"></span>**4.5 Monitoring przepływu objętościowego lub temperatury / wyjście przełączające**

OUTx zmienia swój stan przełączenia, jeżeli jest powyżej lub poniżej nastawionych wartości granicznych przełączania (SPx, rPx). Można nastawić następujące funkcje przełączające:

#### **4.5.1 Funkcja histerezy**

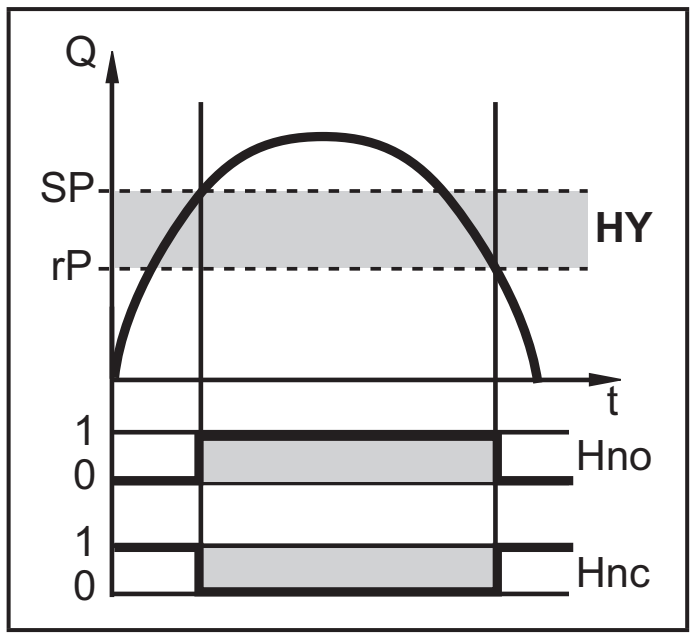

Normalnie otwarte: [OUx] = [Hno] Normalnie zamknięte: [OUx] = [Hnc]

Najpierw nastawia się punkt załączania (SPx), a następnie punkt zerowania (rPx) w pożądanej odległości.

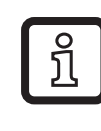

Przy ustawianiu SPx, rPx zmienia się automatycznie; zmiana pozostaje stała.

Przykład monitoring przepływu objętościowego HY = histereza

### **4.5.2 Funkcja okna**

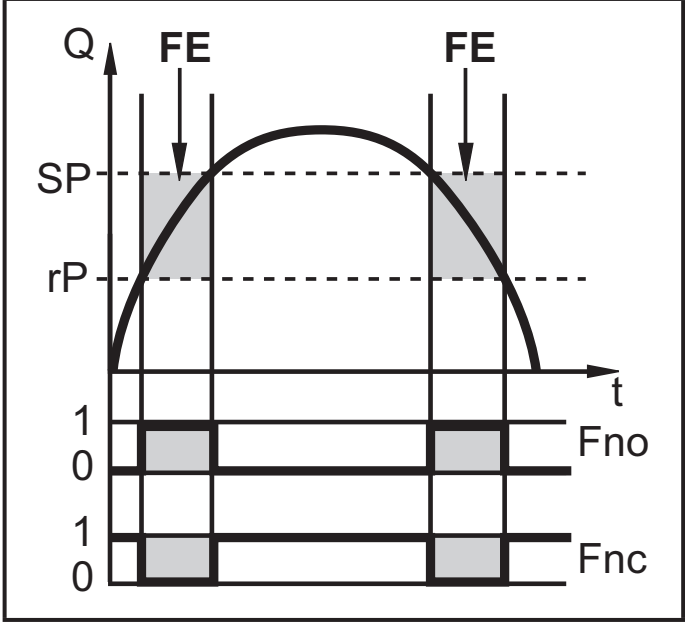

Przykład monitoring przepływu objętościowego FE = funkcja okna

Normalnie otwarte: [OUx] = [Fno] Normalnie zamknięte: [OUx] = [Fnc] Szerokość zakresu okna reguluje się nastawami punktów przełączania SPx oraz rPx. SPx = górna wartość rPx = dolna wartość

### <span id="page-8-0"></span>**4.6 Monitoring przepływu objętościowego lub temperatury / wyjście analogowe**

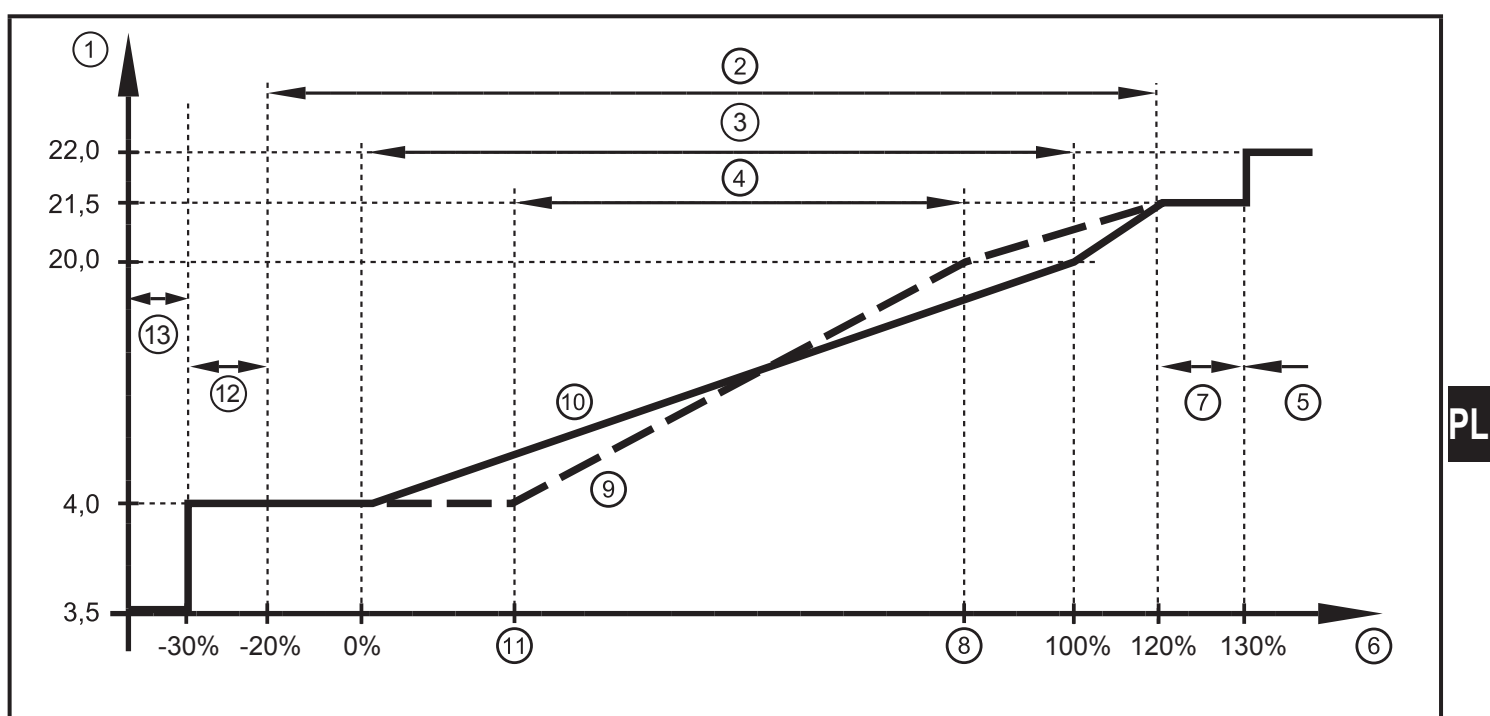

Charakterystyka wyjścia analogowego do normy IEC 60947-5-7

- 1: Napięcie wyjścia w mA
- 2: Zakres działania
- 3: Zakres pomiarowy

4: Zakres pomiędzy analogowym punktem początkowym i analogowym punktem końcowym

- 5: Wyświetla się komunikat błędu [Err]
- 6: Końcowa wartość zakres pomiaru (VMR)

7: Wyświetla się komunikat błędu [OL] (= przeciążenie)

8: Końcowa wartość wyjścia analogowego (Analog End Point) - funkcja uczenia Teach): określa przy której wartości mierzonej sygnał wyjściowy jest równy 20 mA.

9: Krzywa sygnału analogicznego z przesunięciem analogowego punktu początkowego

10: Krzywa sygnału analogowego w ustawieniach fabrycznych

11: Początkowa wartość wyjścia analogowego (Analog Start Point): określa przy której wartości mierzonej sygnał wyjściowy jest równy 4 mA.

12: Wyświetla się komunikat błędu [UL] (= niedociążenie)

13: Wyświetla się komunikat błędu [Err]

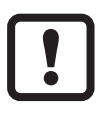

Minimalna różnica pomiędzy ASP - AEP to 25% końcowej wartości skali.

#### **4.7 Ustawianie standardowych warunków przepływu objętościowego**

Wszystkie dane odnoszą się do normalnego przepływu objętościowego zgodnie ze normą DIN ISO 2533, tj. przy 1013 hPa, 15°C oraz wilgotności powietrza 0%. Jednostka może być dostrojona do różnych warunków standardowych

- <span id="page-9-0"></span>• Poprzez pozycję w menu [rEF.P] ustawiane jest standardowe ciśnienie, będące punktem odniesienia do pomiaru i wyświetlania wartości przepływu objętościowego
- Poprzez pozycję w menu [rEF.T] ustawiana jest standardowa temperatura, będąca punktem odniesienia do pomiaru i wyświetlania wartości przepływu objętościowego

# **4.8 Ogranicznik niskiego przepływu (LFC)**

Dzięki tej funkcji można tłumić niskie ilości przepływu objętościowego Przepływy poniżej wartości LFC nie wpływają na wyświetlanie i sygnał wyjściowy Przykład: Dla LFC = 0,5, ilości przepływu objętościowego poniżej 0,5 Nm<sup>3</sup>/h są tłumione.

# **5 Montaż**

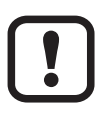

Należy przestrzegać regulacji dotyczących montażu i pracy urządzeń do sprężonego powietrza.

## **5.1 Miejsce montażu**

- Za osuszaczem ziębniczym / blisko odbiornika.
- Jeżeli sprężone powietrze jest dostarczane do głównej rury przez rury poboczne, urządzenie powinno być zamontowane na głównej rurze.
- Możliwa jest też instalacja po konserwacji jednostki (jeśli olej jest używany do obciążeń, jednostka musi zostać zamontowana przed olejarką

# **5.2 Warunki montażu**

Aby osiągnąć odpowiednią dokładność pomiaru, należy stosować się do warunków montażu określonych przez: zdefiniowane długości rur dopływowych / odpływowych, zdefiniowany przekrój przepływu, stałą głębokość montażu i odpowiednie ustawienie elementów pomiarowych.

W przypadku zakłóceń po stronie napływu, zalecane są dodatkowe sekcje stabilizacyjne

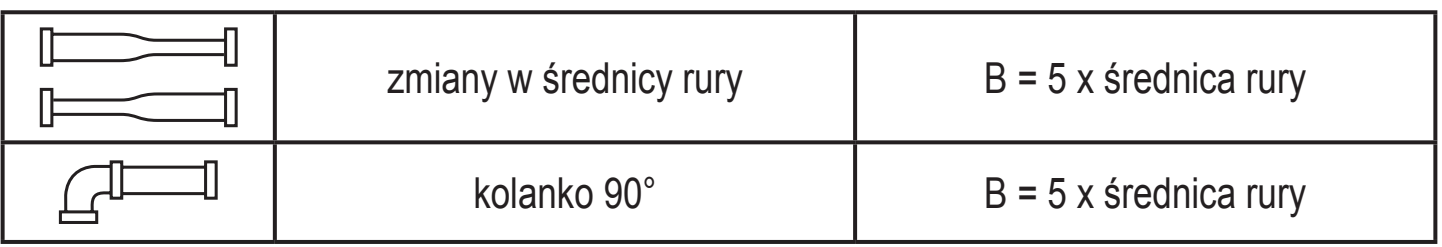

<span id="page-10-0"></span>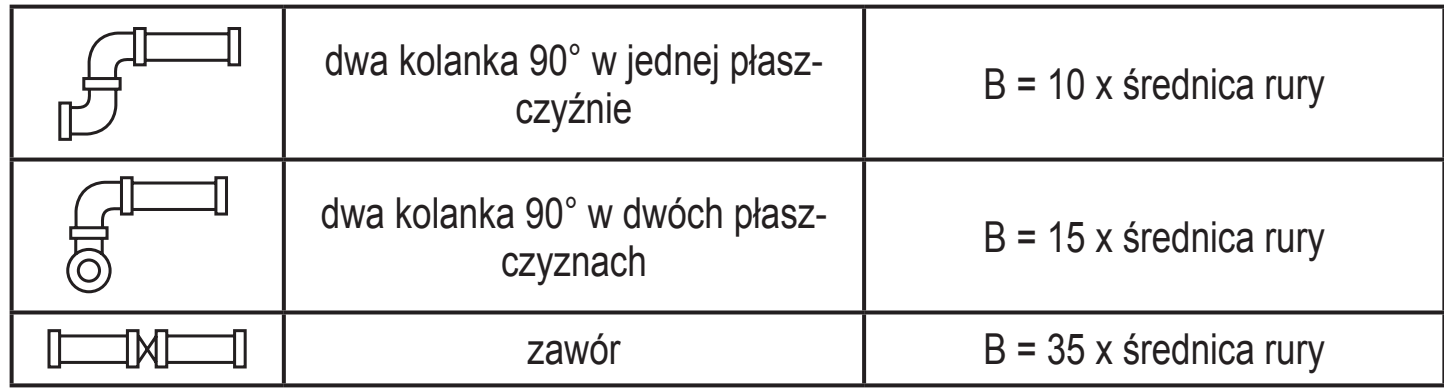

### **5.3 Pozycja montażu**

- Dozwolone pozycje instalacji:
	- rura pionowa, dowolna pozycja jednostki (rys. 1, 2);
	- rura pozioma, jednostka poziomo (rys. 3, 4), urządzenie z boku, rura wzdłuż lewej strony (rys. 5).
- Unikać pozycji instalacji z rys. 6 (urządzenie z boku, rura wzdłuż prawej strony). Jeżeli natężenie przepływu jest zbyt małe, nie można osiągnąć odpowiedniej dokładności pomiaru.

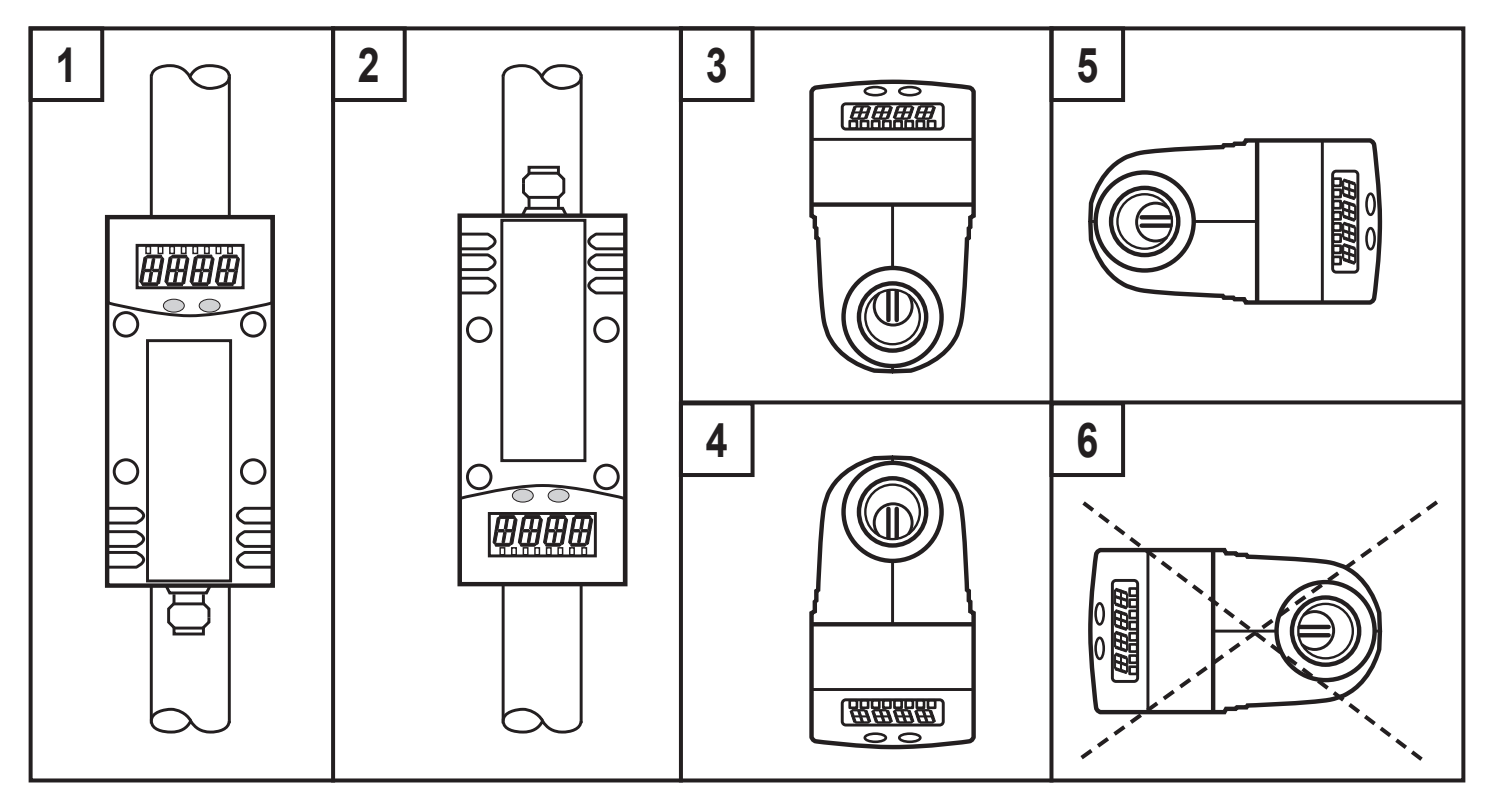

#### **5.4 Montaż w rurach**

► Dopasować jednostkę w rurze zgodnie z kierunkiem przepływu (strzałki na jednostce) i dokładnie zamocować.

**PL**

<span id="page-11-0"></span>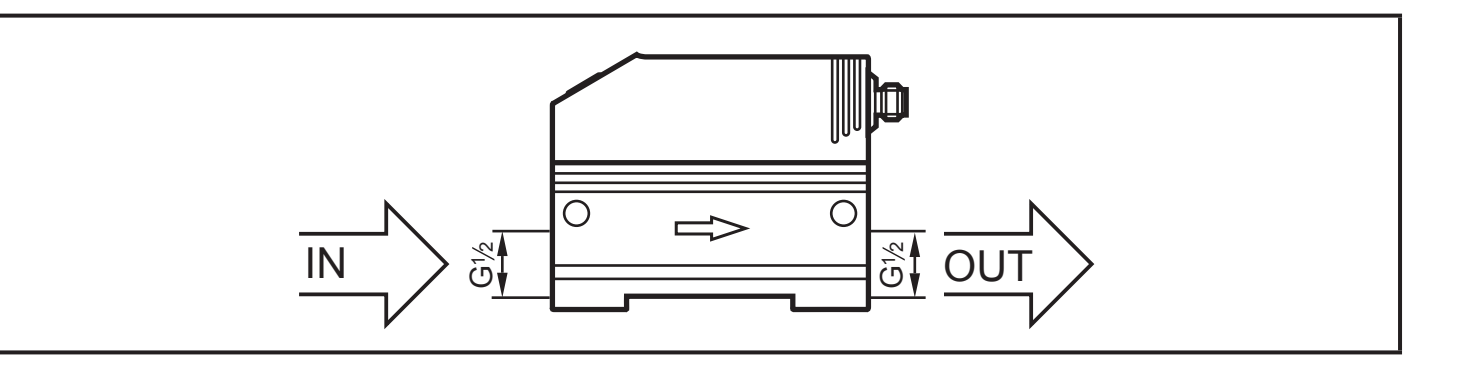

# **6 Podłączenie elektryczne**

Urządzenie musi zostać podłączone przez odpowiednio wykwalifikowanego elektryka.

Należy przestrzegać krajowych i międzynarodowych przepisów, dotyczących instalacji urządzeń elektrycznych.

Należy zapewnić zasilanie zgodne z EN 50178, SELV, PELV.

- ► Odłączyć urządzenie od źródła zasilania.
- ► Sposób podłączenia:

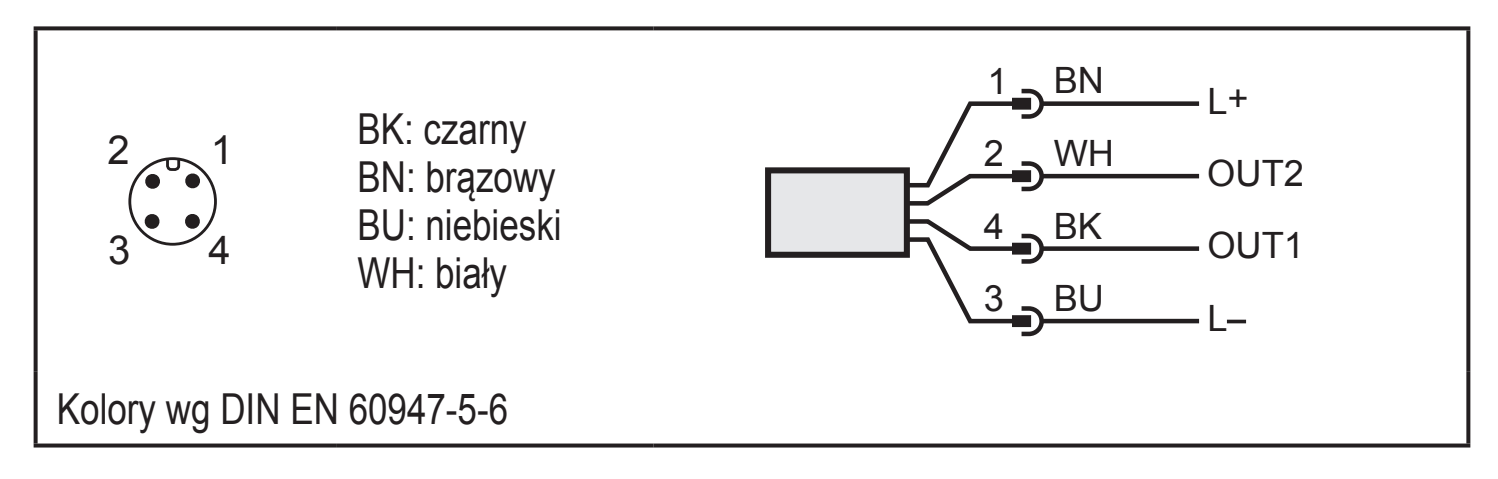

Przykładowe podłączenia:

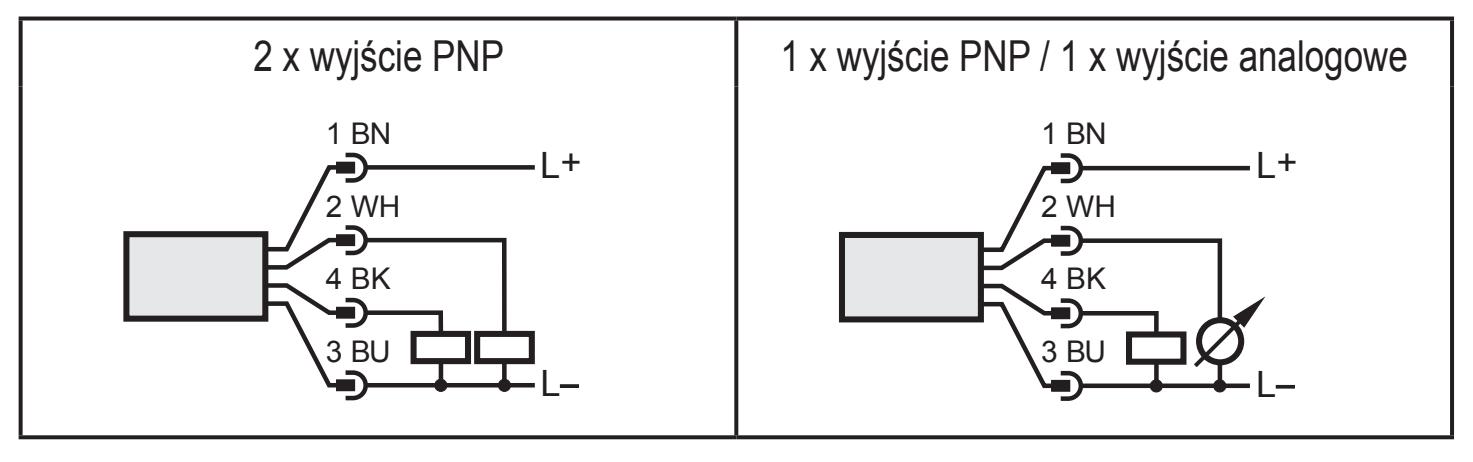

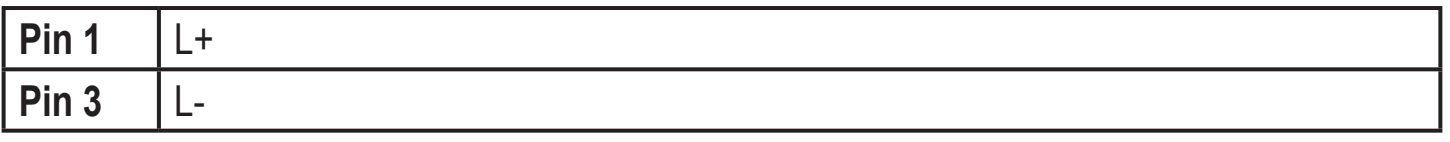

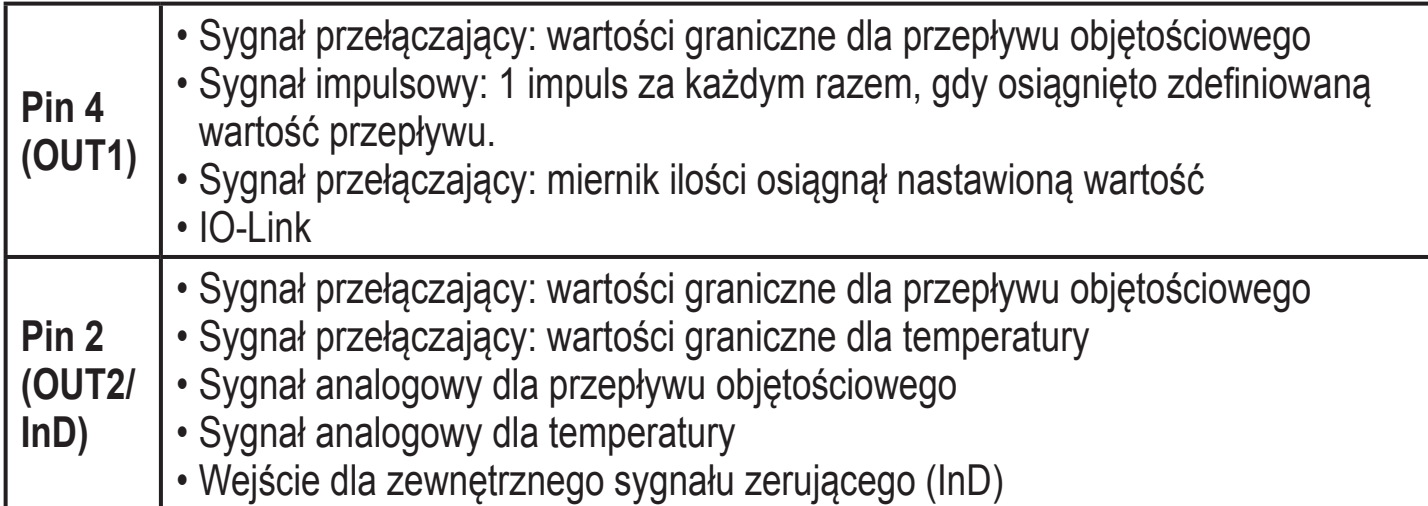

# <span id="page-13-0"></span>**7 Elementy nastawcze i wyświetlacz**

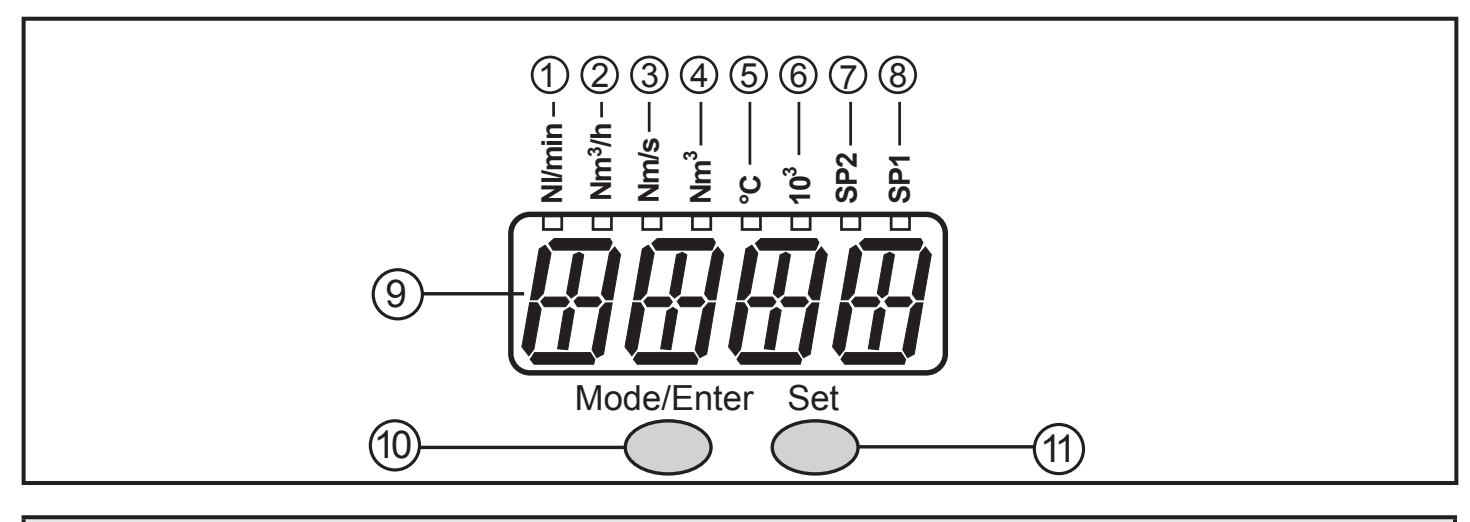

#### **1 do 8: Diody wskazujące LED**

- dioda LED 1 (zielona 1 = aktualny przepływ w normalnych litrach na minutę (Nl/min).

- dioda LED 2 (zielona) = aktualny przepływ objętościowy w normalnych metrach sześciennych / h (Nm¾/h).

- dioda LED 3 (zielona) = aktualna szybkość przepływu w normalnych metrach / sekundę (Nm/s).

- dioda LED 4 (zielona) = aktualnie zużyta ilość od ostatniego wyzerowania w normalnych metrach sześciennych (Nm<sup>3</sup>).

- dioda LED 4 (zielona) miga = ilość zużyta przed ostatnim wyzerowaniem w normalnych metrach sześciennych (Nm<sup>3</sup>).

- dioda LED 4 (zielona) i 6 (zielona) = aktualna ilość zużyta od ostatniego wyzerowania w normalnych metrach sześciennych (wartości > 999 wyświetlane z zastosowaniem 10<sup>3</sup> notacji wykładniczej).

- dioda LED 4 (zielona) i 6 (zielona) miga = ilość zużyta przed ostatnim zerowaniem w 10<sup>3</sup> normalnych metrach kwadratowych (wartości > 999 wyświetlane z wykorzystaniem 10<sup>3</sup> notacji wykładniczej).

- dioda LED 5 = 5 (zielona) = aktualna temperatura medium w  $^{\circ}$ C

- dioda LED 7 (żółta) = przełączanie status odpowiedniego wyjścia (dioda LED wskazuje status wejścia także z aktywnym zewnętrznym zerowaniem)

- dioda LED 8 (żółta) = przełączanie statusu odpowiedniego wyjścia

#### **9: 4-pozycyjny wyświetlacz alfanumeryczny**

- Wskazanie aktualnych ilości przepływu objętościowego (jeśli ustawiono [Uni] = [Lmin] lub [nm3h] i [SELd] = [FLOW]).
- Wskazanie aktualnej szybkości przepływu (jeśli ustawiono [Uni] = [nmS] i [SELd] = [FLOW]).
- Wskazanie liczby zliczeń miernika (jeżeli [SELd] = [TOTL]).
- Wskazanie aktualnej temperatury medium(jeżeli [SELd] = [TEMP]).
- Wskazanie parametrów i ich wartości.

#### **10: Przycisk Mode/Enter**

<span id="page-14-0"></span>- Wybór parametrów i potwierdzenie przypisanych nowych wartości.

#### **11: Przycisk Set**

- Nastawa wartości parametrów (ciągła poprzez naciśnięcie i przytrzymanie; krokowo, poprzez jednokrotne wciśnięcie).
- Zmiana jednostki wyświetlania w normalnym trybie pracy (tryb pracy).

# **8 Menu**

### **8.1 Struktura menu**

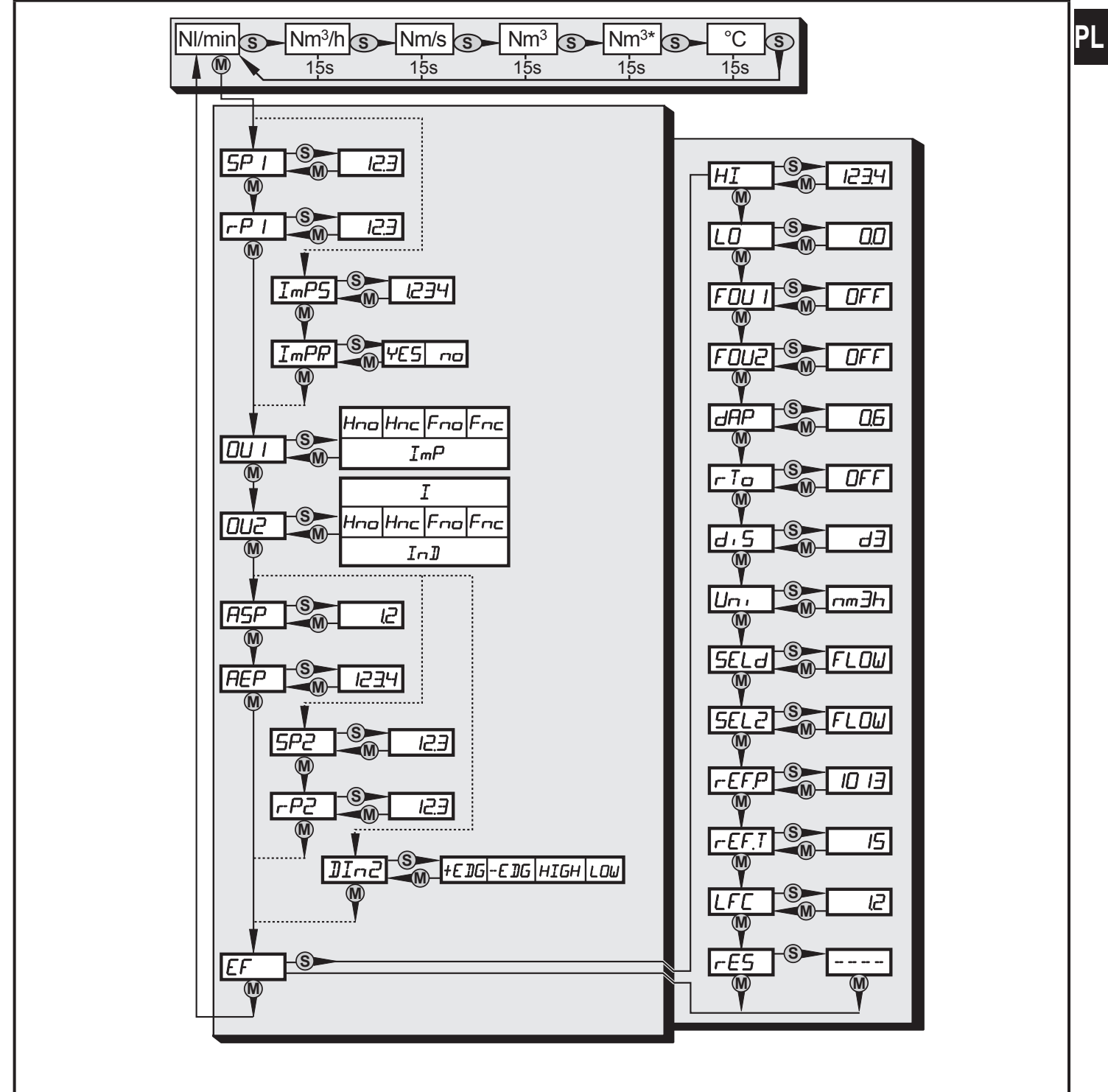

15

- <span id="page-15-0"></span> $\bullet$  = [MODE/ENTER] /  $\circledS$  = [Set]
- $\,$  Nm $^3$  = aktualny odczyt licznika w Nm $^3$  / Nm $^{3*}$  = zapisany odczyt czytnika w Nm
- Wartości parametru wyświetlone w formie liczbowej są ustawione fabrycznie lub są przykładowe

### **8.2 Objaśnienie menu**

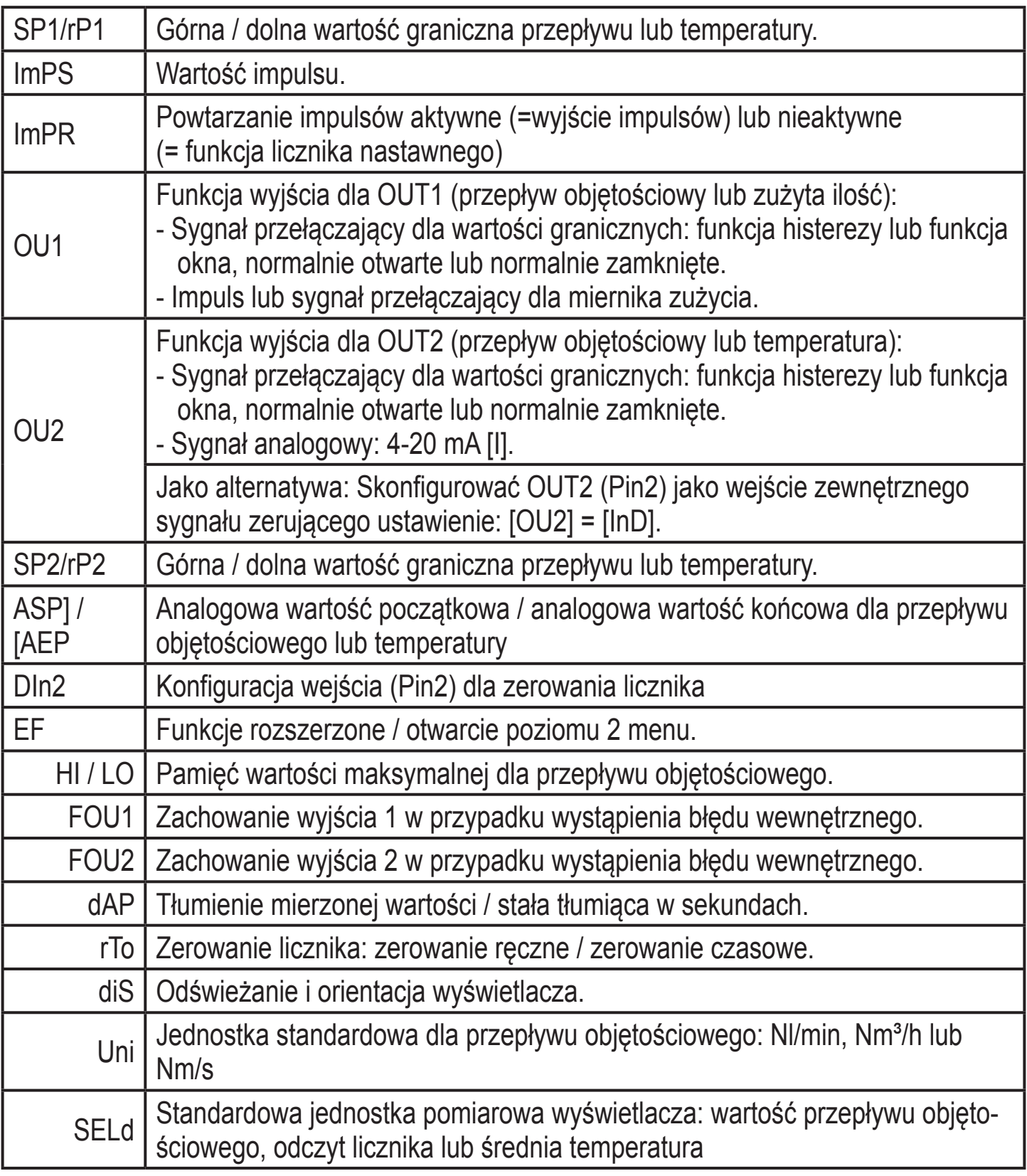

<span id="page-16-0"></span>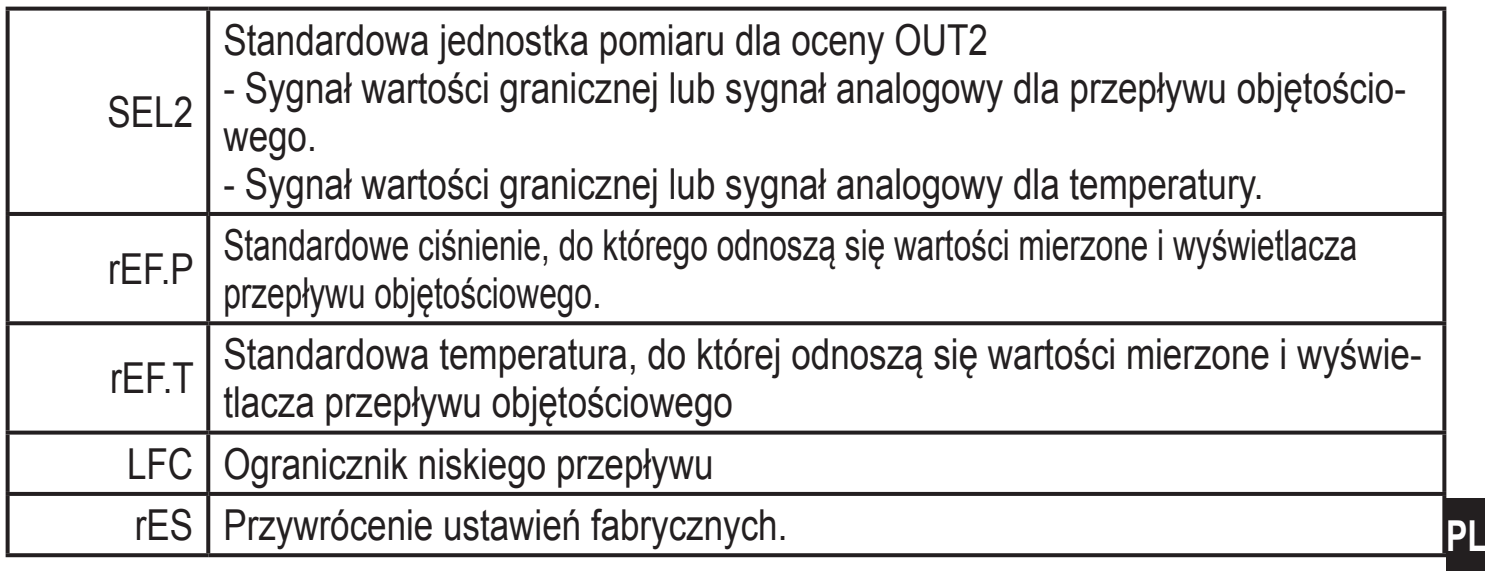

# **9 Nastawa parametrów**

Parametry można ustawić przed instalacją oraz konfiguracją jednostki lub w trakcie pracy

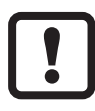

Jeżeli parametry zostaną zmienione w czasie działania, wpłynie to na funkcjonowanie instalacji.

► Upewnić się czy w aplikacji nie ma uszkodzeń.

Podczas ustawienia parametrów urządzenie pozostaje w trybie pracy. Czujnik działa z niezmienionymi wartościami parametrów, dopóki wprowadzanie zmian nie zostanie zakończone.

# **9.1 IO-Link**

### **9.1.1 Informacje ogólne**

Urządzenie posiada interfejs komunikacyjny IO-Link, który do pracy wymaga odpowiedniego modułu IO-Link (IO-Link master).

Interfejs IO-Link umożliwia bezpośredni dostęp do danych procesowych i diagnostycznych oraz umożliwia zmianę parametrów urządzenia w czasie pracy.

Dodatkowo, komunikacja jest możliwa poprzez połączenie punkt-punkt z adapterem USB.

Więcej szczegółowych informacji o IO-Link można znaleźć pod adresem www.ifm. com/gb/io-link

### **9.1.2 Informacje właściwe dla urządzenia**

Pliki IODD niezbędne do konfiguracji jednostki IO-Link oraz szczegółowe informacje na temat struktury danych procesu, informacji diagnostycznych i adresów parametrów można znaleźć na www.ifm.com/gb/io-link.

## <span id="page-17-0"></span>**9.1.3 Narzędzia do ustawiania parametrów**

### **9.1.4 Wszystkie konieczne informacje o wymaganym sprzęcie i oprogramowaniu IO-Link można znaleźć na**

www.ifm.com  $\rightarrow$  more product information  $\rightarrow$  Specials  $\rightarrow$  IO-Link.

# **9.2 Ogólna nastawa parametrów**

Aby zmienić parametry, należy każdorazowo wykonać 3 kroki:

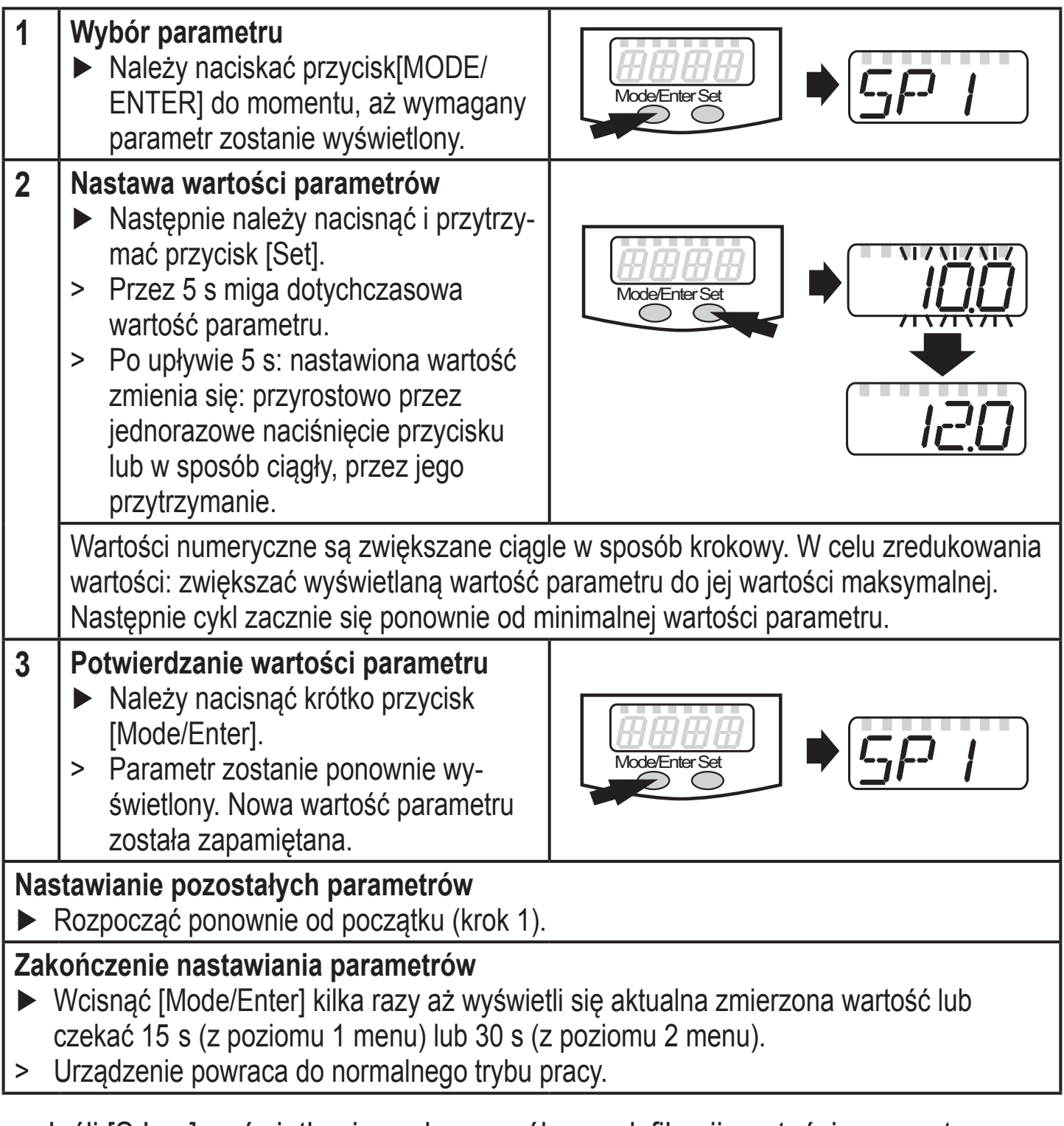

• Jeśli [S.Loc] wyświetla się podczas próby modyfikacji wartości parametru, aktywna jest komunikacja IO-Link (tymczasowe zamknięcie) lub czujnik jest permanentnie zablokowany przez oprogramowanie Blokada może być zdjęta jedynie przez dedykowane oprogramowanie.

• Przejście z poziomu 1 menu na poziom 2 menu:

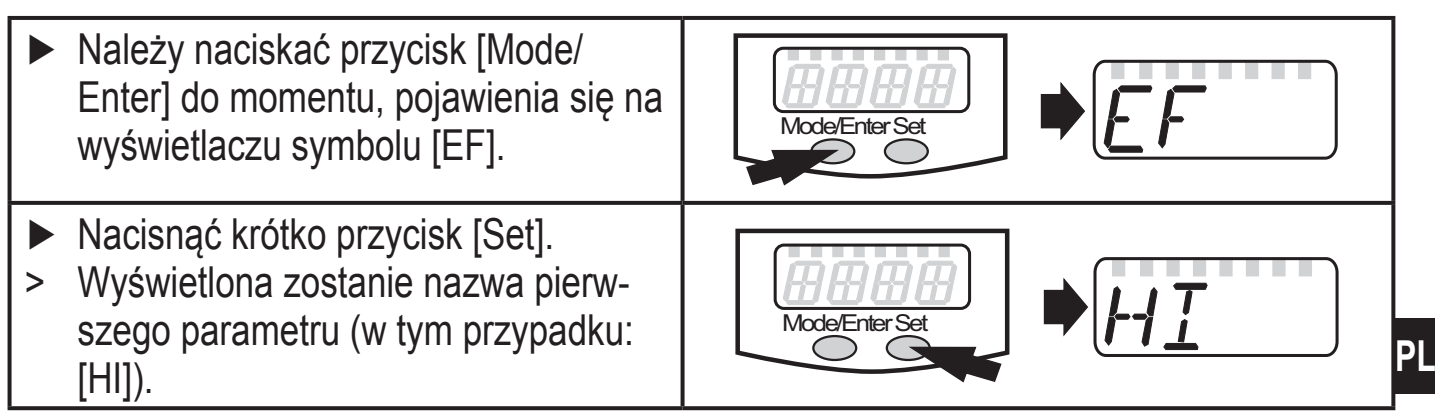

• Blokowanie / odblokowanie: Urządzenie posiada elektroniczną blokadę chroniącą przed niepożądaną zmianą ustawień.

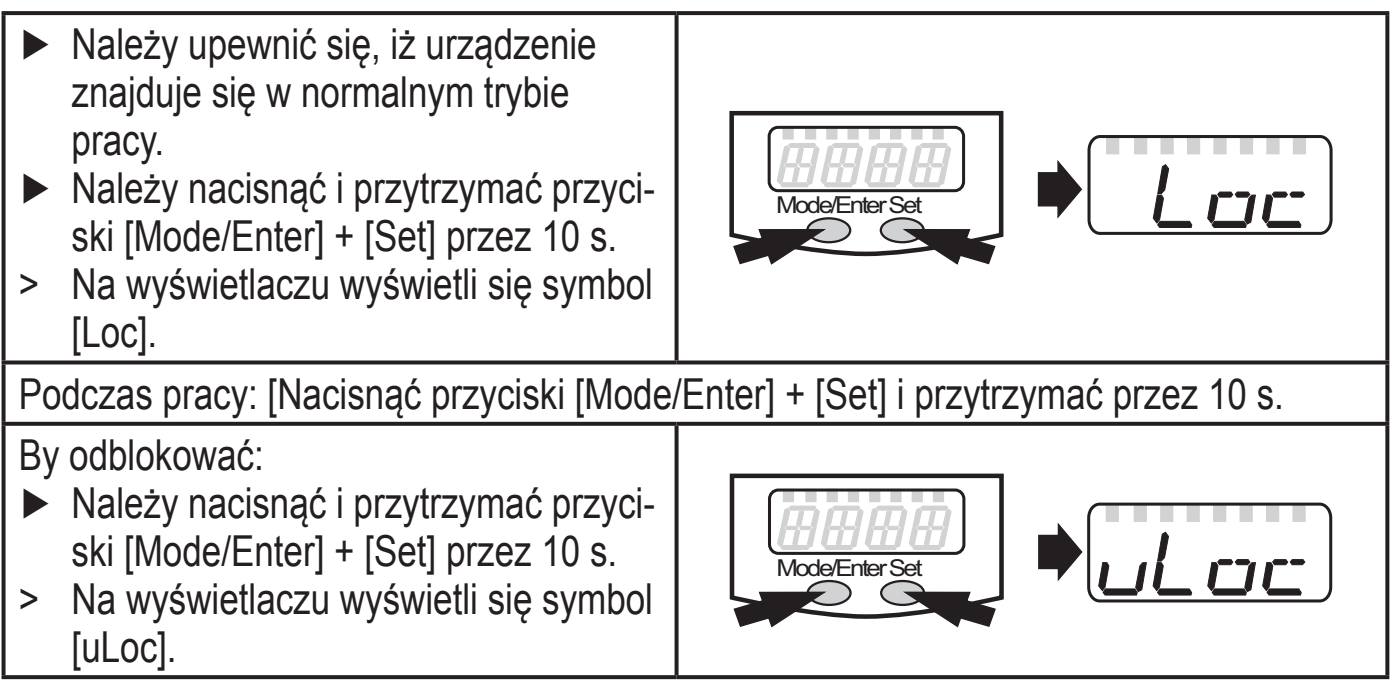

Ustawienie fabryczne: urządzenie odblokowane

• Czas oczekiwania:

Jeśli podczas programowania żaden przycisk nie zostanie naciśnięty przez 15s, urządzenie przejdzie w tryb pracy normalnej z niezmienionymi wartościami parametrów.

# <span id="page-19-0"></span>**9.3 Ustawienia dla monitoringu przepływu objętościowego**

# **9.3.1 Ustawienia dla monitoringu wartości granicznej na wyjściu 1**

- ► Należy z menu należy wybrać parametr [Uni], a następnie żądaną jednostkę $(\rightarrow 9.5.1)$ .
- ► Z menu należy wybrać parametr [OU1] oraz wybrać jedną z dostępnych opcji.
	- [Hno] = histereza/NO
	- [Hnc] = histereza/NC
	- [Fno] = funkcja okna/NO
	- [Fnc] = funkcja okna/NC
- ► Należy wybrać [SP1] i ustawić wartość, przy której nastąpi przełączenie wyjścia.
- ► Wybrać [rP1] i ustawić wartość, przy której nastąpi zerowanie wyjścia.

# **9.3.2 Ustawienia dla monitoringu wartości granicznej na wyjściu 2**

- ► Należy z menu należy wybrać parametr [Uni], a następnie żądaną jednostkę  $(\rightarrow 9.5.1)$ .
- ► Z menu należy wybrać parametr [SEL2] i ustawić jego wartość na [FLOW].
- ► Wybrać [OU2] oraz wybrać jedną z dostępnych opcji.
	- [Hno] = histereza/NO
	- [Hnc] = histereza/NC
	- [Fno] = funkcja okna/NO
	- [Fnc] = funkcja okna/NC
- ► Wybrać [SP2] i ustawić wartość, przy której nastąpi przełączenie wyjścia.
- ► Należy wybrać [rP1] / [rP2] i ustawić wartość, przy której nastąpi wyłączenie wyjścia.

# **9.3.3 Ustawienia wartości analogowych dla przepływu objętościowego1**

- ► Należy z menu należy wybrać parametr [Uni], a następnie żądaną  $jednostke(\rightarrow 9.5.1)$ .
- ► Z menu należy wybrać parametr [SEL2] i ustawić jego wartość na [FLOW].
- ► Z menu należy wybrać parametr [OU2] oraz wybrać jedną z dostępnych opcji.
	- [I] = sygnał prądowy proporcjonalny do przepływu objętościowego  $(4...20 \text{ mA})$
- ► Wybrać [ASP] i ustawić wartość, przy której na wyjściu pojawi się wartość minimalna.
- ► Wybrać [AEP] i ustawić wartość, przy której na wyjściu pojawi się wartość maksymalna.

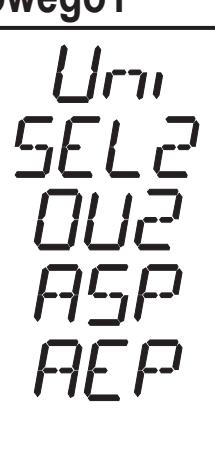

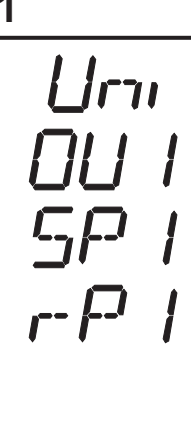

# <span id="page-20-0"></span>**9.4 Ustawienia dla monitoringu zużytej ilości**

## **9.4.1 Ustawienia dla monitoringu ilości przez wyjście impulsowe**

- ► Wybrać parametr [OU1] i ustawić jego wartość na [ImP].
- ► Wybrać [ImPS] i ustawić ilość przepływu objętościowego, przy której na wyjściu pojawi się 1 impuls ( $\rightarrow$  9.7).
- ► Z menu należy wybrać parametr [ImPR] i ustawić jego wartość na [YES].
- > Powtarzanie impulsów jest aktywne. Wyjście 1 udostępnia impuls zliczający, jeżeli wartość nastawiona w [ImPS] została osiągnięta.

### **9.4.2 Ustawienia dla monitoringu ilości przez licznik programowalny**

- ► Wybrać parametr [OU1] i ustawić jego wartość na [ImP].
- ► Z menu należy wybrać parametr [ImPS] i ustawić ilość przepływu objętościowego, przy której wyjście 1 przełączy się  $(\rightarrow 9.7)$ .
- ► Z menu należy wybrać parametr [ImPR] i ustawić jego wartość na [no].
- > Powtarzanie impulsów jest nieaktywne. Wyjście zamknie się (ON), jeżeli wartość ustawiona w [ImPS] zostanie osiągnięta. Pozostaje ustawiona do czasu wyzerowania licznika

### **9.4.3 Ustawienia dla sterowanego programem zerowania licznika**

- ► Wybrać parametr [rTO] i przejść do punktu a) lub b)
- a) Ręczne zerowanie miernika
- ► Nacisnąć [SET] dopóki nie wyświetli się[rES.T] i nacisnąć [Mode/Enter].
- b) Wprowadzanie wartości dla zerowania czasowego
- ► Trzymać wciśnięty [Set] dopóki nie wyświetli się pożądana wartość (przedział 1 godzina do 8 tyg.), potem krótko [Mode/Enter].
- ► Nacisnąć [SET] dopóki nie wyświetli się[rES.T] i nacisnąć [Mode/Enter].

### **9.4.4 Wyłączenie zerowania licznika**

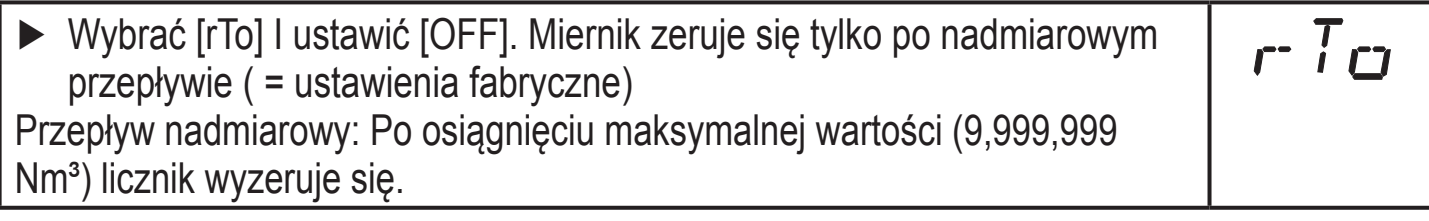

#### **9.4.5 Zerowanie licznika za pomocą zewnętrznego sygnału**

► Wybrać parametr [OU2], a następnie [InD]. ► Należy wybrać [Din2] i ustawić sygnał zerujący. - [HIGH] = zerowanie stanem wysokim sygnału - [LOW] = zerowanie stanem niskim sygnału - [+EDG] = zerowanie zboczem narastającym - [-EDG] = zerowanie zboczem opadającym

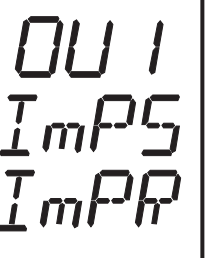

 $rT$ ם

**PL**

<span id="page-21-0"></span>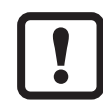

Dioda LED 7 (→ 7 Elementy nastawcze i wyświetlacz) wskazuje status wejścia także z aktywnym zerowaniem zewnętrznym.

### **9.5 Ustawienia dla monitoringu temperatury**

#### **9.5.1 Ustawienia dla monitoringu wartości granicznej na wyjściu 2**

- ► Wybrać parametr [SEL2] i ustawić jego wartość na [TEMP].
- ► Wybrać [OU2] oraz wybrać jedną z dostępnych opcji.
	- [Hno] = histereza/NO
	- [Hnc] = histereza/NC
	- [Fno] = funkcja okna/NO
	- [Fnc] = funkcja okna/NC
- ► Wybrać [SP2] i ustawić wartość, przy której nastąpi przełączenie wyjścia.
- ► Wybrać [rP2] i ustawić wartość, przy której nastąpi wyłączenie wyjścia.

### **9.5.2 Ustawienia wartości analogowej dla temperatury**

- ► Wybrać parametr [SEL2] i ustawić jego wartość na [TEMP].
- ► Wybrać parametr [OU2] oraz wybrać jedną z dostępnych opcji. - [I] = sygnał prądowy proporcjonalny do temperatury (4…20 mA)
- ► Wybrać [ASP] i ustawić wartość, przy której na wyjściu pojawi się wartość minimalna.
- ► Wybrać [AEP] i ustawić wartość, przy której na wyjściu pojawi się wartość maksymalna.

# **9.6 Ustawienia użytkownika (opcjonalne)**

### **9.6.1 Ustawienia jednostki standardowej dla przepływu objętościowego1**

► Wybrać parametr [Uni], a następnie żądaną jednostkę.  $L$ rıı - [Lmin] = przepływ objętościowy w normalnych litrach / minuta - [nm3h] = przepływ w normalnych metrach sześciennych / godzina - [nmS] = aktualna szybkość przepływu w normalnych metrach/sekundę Ustawienie ma wpływ tylko na wartość przepływu objętościowego.

# <span id="page-22-0"></span>**9.6.2 Konfiguracja wyświetlania standardowego**

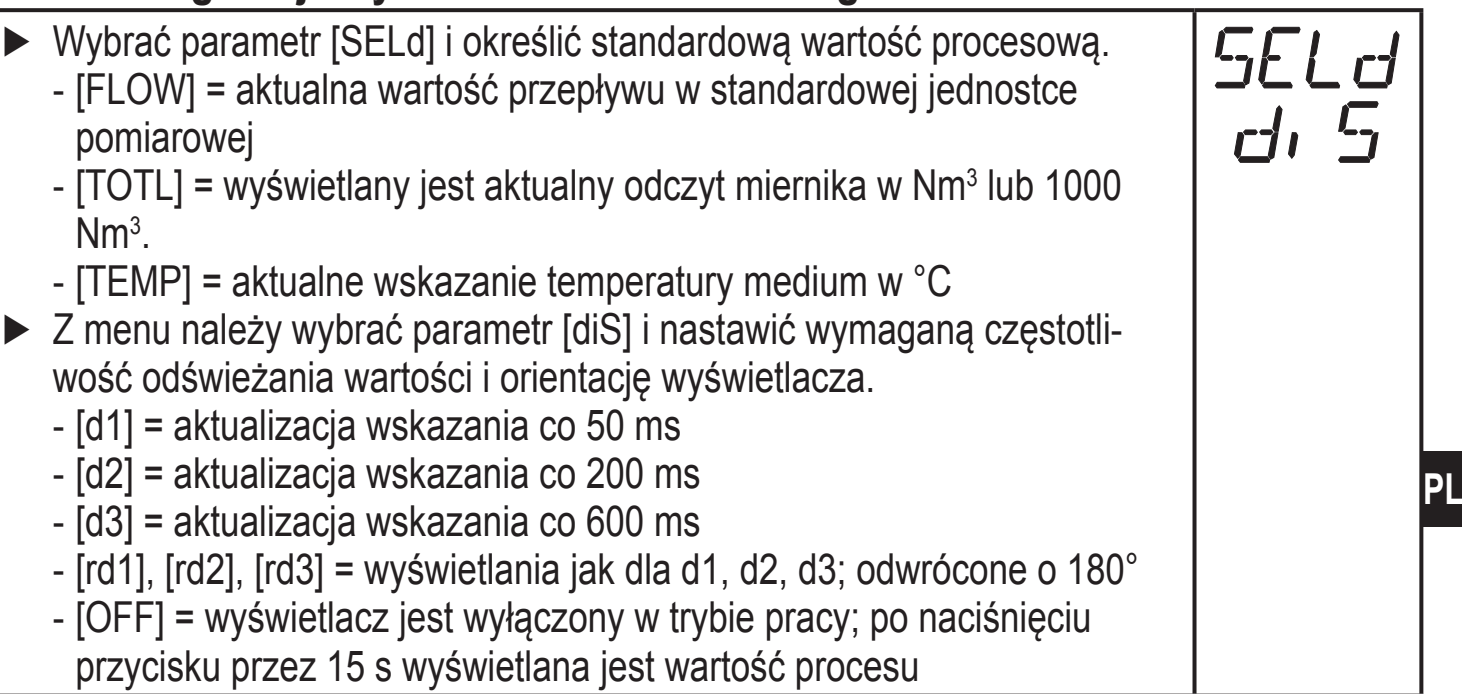

### **9.6.3 Ustawienia tłumienia mierzonej wartości**

► Wybrać parametr [dAP] i stałą tłumiącą w sekundach (t wartość 63 %).

# **9.6.4 Ustawienia zachowania wyjść podczas wystąpienia błędu**

► Wybrać parametr [FOU1] i określić jego wartość - [On] = wyjście 1 załączy się w przypadku wystąpienia błędu. - [OFF] = wyjście 1 wyłączy się w przypadku wystąpienia błędu. > Przy obu wartościach ([ON] oraz [OFF]) licznik przestaje liczyć w przypadku usterki. - [OU1] = wyjście 1 przełącza się niezależnie od błędów zgodnie ze zdefiniowanymi parametrami. ► Wybrać parametr [FOU2] i określić jego wartość - [On] = wyjście 2 załączy się w przypadku wystąpienia błędu, lub sygnał analogowy przyjmie górną wartość graniczną). - [OFF] = wyjście 2 wyłączy się w przypadku wystąpienia błędu, lub sygnał analogowy przyjmie dolną wartość graniczną). - [OU] = wyjście 2 przełącza się bez względu na błąd, jak wskazano w parametrach. Krzywa sygnału analogowego odpowiada normie IEC60947-5-7 ( $→$  wykres w 4.6).

#### **9.6.5 Ustawianie standardowego ciśnienia do którego odnoszą się zmierzone wartości przepływu objętościowego i wyświetlacza**

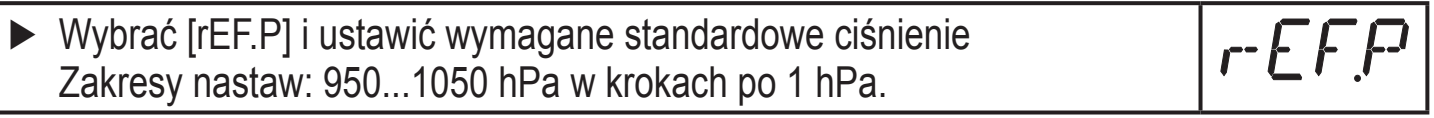

#### <span id="page-23-0"></span>**9.6.6 Ustawianie standardowej temperatury, do której odnoszą się zmierzone wartości przepływu objętościowego i wyświetlacza**

► Wybrać [rEF.T] I ustawić wymaganą standardową temperaturę. Zakresy nastaw: 0...25 °C w odstępach co 1 °C.

 $r t$ 

### **9.6.7 Ustawianie ogranicznika niskiego przepływu**

► Należy wybrać [cFH] i ustawić górną wartość graniczną. Zakresy nastaw: 0.1...0.8 Nm<sup>3</sup>/h w krokach po 0.1 Nm<sup>3</sup>/h. LF

### **9.7 Funkcje diagnostyczne**

### **9.7.1 Odczyt min.//maks. Wartości przepływu objętościowego**

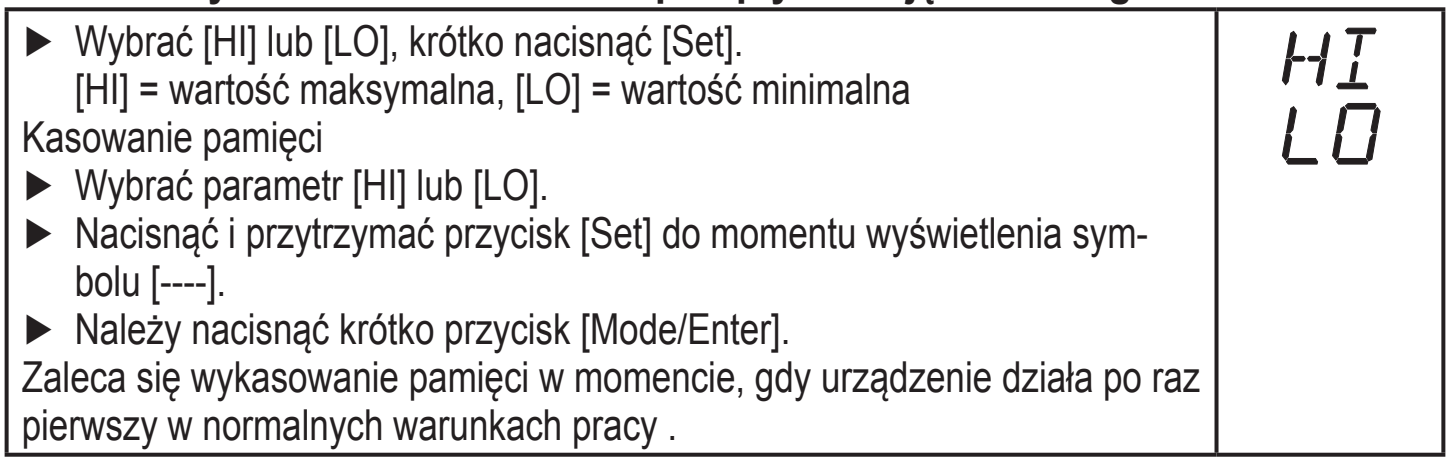

### **9.7.2 Przywrócenie ustawień fabrycznych**

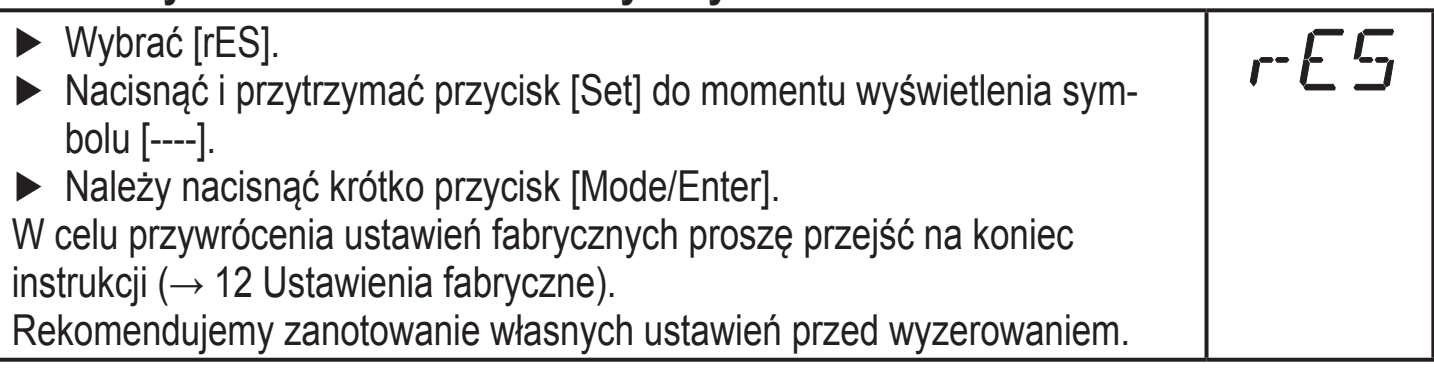

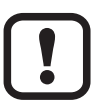

Po przywróceniu ustawień fabrycznych, wartość pamięci jest ustawiona na zero

# **9.8 Ustawianie licznika nastawnego / wartości impulse (ImPS)**

Urządzenie posiada 7 zakresów nastaw:

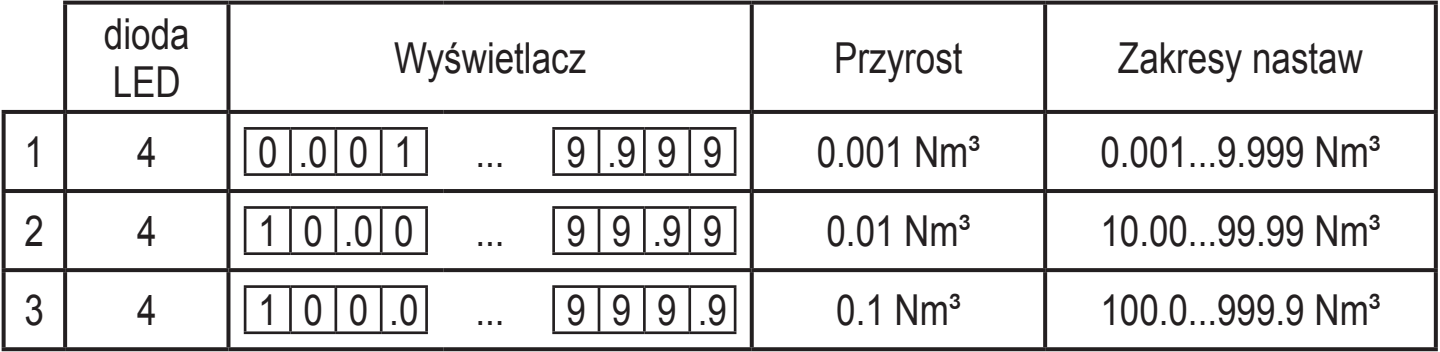

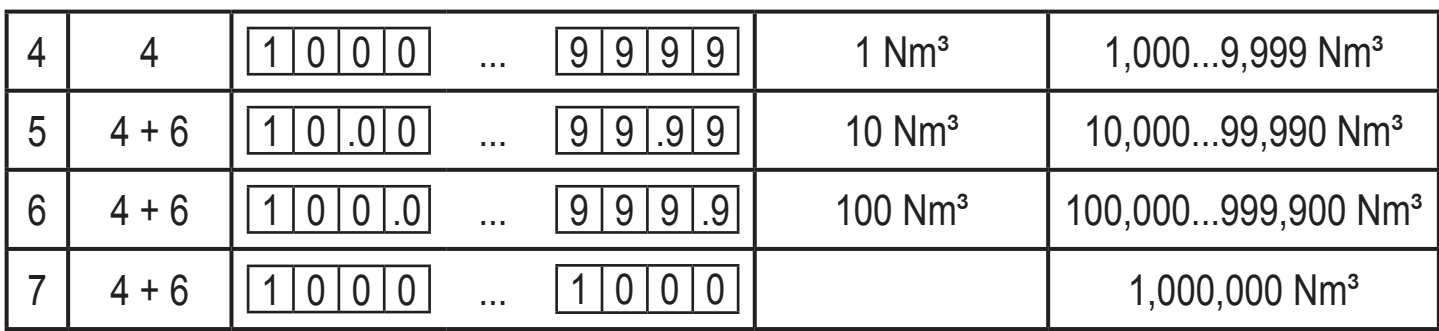

### **Nastawianie**:

- $\triangleright$  Ustawić [OU1] na [ImP] ( $\rightarrow$  9.3.2).
- ► Należy naciskać przycisk [Mode/Enter] do momentu, pojawienia się na wyświetlaczu symbolu [ImPS].
- ► Następnie należy nacisnąć i przytrzymać przycisk [Set].
- > Aktualna wartość numeryczna miga przez 5 s, następnie pierwsza z 4 cyfr staje się aktywna (cyfra miga, może być zmieniana).
- ► Ustawić pożądaną wartość jak pokazano w poniższej tabeli.
	- ► Najpierw należy wybrać pożądany zakres wskazania (1, 2, 3): Przytrzymać przycisk ustawiania wciśnięty do czasu, aż zakres wskazania ma wymaganą wartość
	- ► Potem ustawić numer od lewej (pierwsza cyfra) do prawej (czwarta cyfra).
- ► Po ustawieniu wszystkich 4 cyfr nacisnąć krótko przycisk [Mode/Enter].

podczas gdy miga pierwsza cyfra istnieją 3 możliwości:

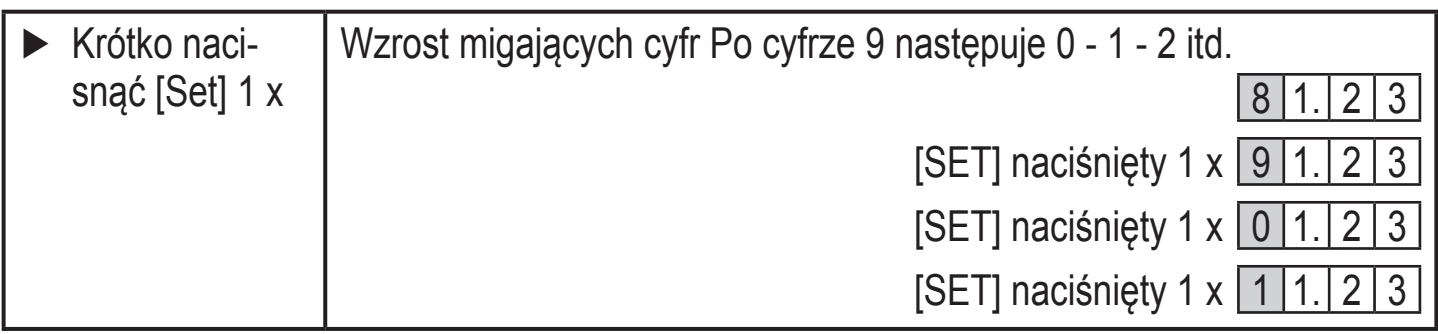

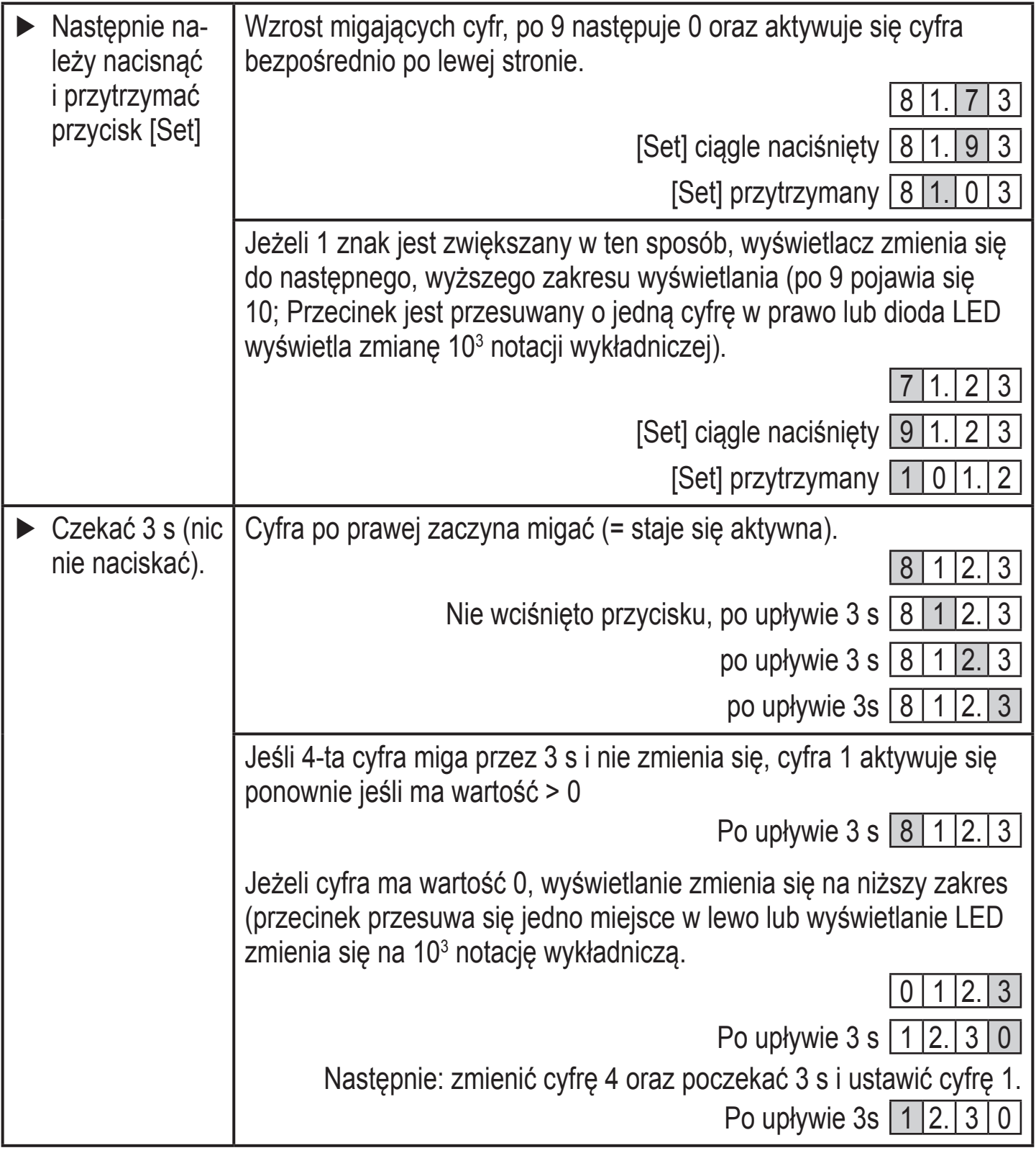

- ິນ • Cytry oznaczone na szaro (np.  $[1]$ ) = migająca cytra.
	- jeżeli przycisk [Set] zostanie naciśnięty i przytrzymany, wyświetlacz przechodzi przez wszystkie zakresy, po osiągnięciu wartości końcowej wraca z powrotem do wartości początkowej. Zwolnić na krótko przycisk [Set] i ponownie rozpocząć ustawienia.

# <span id="page-26-0"></span>**10 Praca**

Prawidłowa praca i odpowiednia dokładność pomiaru może być zapewniona, gdy spełnione są warunki otoczenia określone w danych technicznych [\(→ 11\)](#page-27-2) Zapewnić, aby ciśnienie dopuszczalne, zakres pomiarowy oraz dopuszczalna temperatura pracy nie były przekroczone.

Po podłączeniu zasilania i czasie rozruchu (około 1 s) urządzenie znajduje się w normalnym trybie pracy (Run mode). Urządzenie wykonuje pomiary oraz generuje sygnały wyjściowe zgodnie z nastawionymi parametrami.

- Wskazania pracy → Rozdział 7 Elementy wykonawcze i wskazujące.
- W czasie rozruchu wyjścia są przełączane zgodnie z ustawieniami: ON dla funkcji NO (Hno, Fno), OFF dla funkcji NC (Hnc, Fnc).
- Jeżeli wyjście 2 jest skonfigurowane jako wyjście analogowe, podczas rozruchu sygnał wyjściowy przyjmuje wartość maksymalną.

# **10.1 Odczyt nastaw parametrów.**

- ► Należy naciskać przycisk[MODE/ENTER] do momentu, aż wymagany parametr zostanie wyświetlony.
- ► Nacisnąć krótko przycisk [Set].
- > Urządzenie wyświetla wartość odpowiedniego parametru przez około Po ok. 15 s (z poziomu 1 menu) lub 30 s (z poziomu 2 menu) ponownie wyświetla parametr, następnie powraca do trybu pracy

# **10.2 Zmiana jednostki wyświetlania w trybie pracy**

- ► W trybie pracy krótko nacisnąć przycisk [Set]. Nacisnąć przycisk, aby przejść do kolejnej jednostki wyświetlania.
- > Jednostka wyświetla aktualną mierzoną wartość na wybranym wyświetlaczu przez ok. 15 s, odpowiednia dioda LED miga

# **10.3 Wskazania błędu**

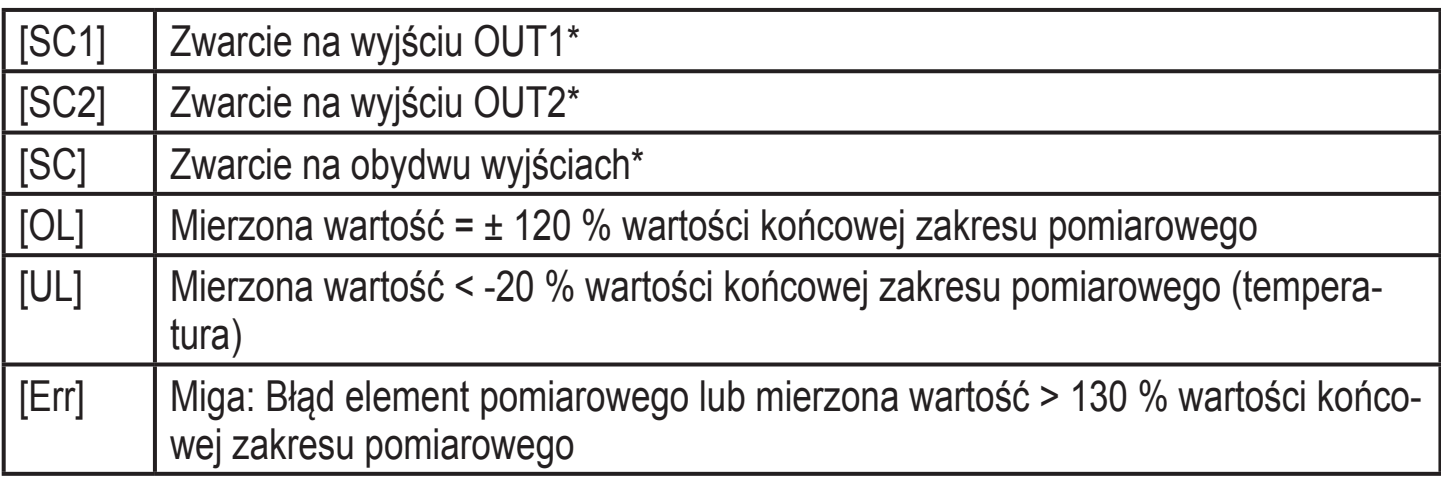

<span id="page-27-0"></span>\*Wyjście pozostaje odłączone do czasu usunięcia przyczyny zwarcia. Informacje te są wyświetlane nawet, jeśli wyświetlacz jest wyłączony.

### **10.4 Ogólne warunki pracy**

Urządzenie jest bezobsługowe dla mediów nie przywierających do elementów pomiarowych.

- Od czasu do czasu sprawdzić elementy pomiarowe pod kątem osadu.
- W razie potrzeby, czyścić w regularnych odstępach czasu. Należy to tego użyć płynu czyszczącego (np. roztworu alkoholu).
- Zapobiegać mechanicznym uszkodzeniom elementów pomiarowych.

# **11 Dane techniczne i rysunki w skali**

Pozostałe dane techniczne i rysunki w skali na www.ifm.com→ Data sheet search  $\rightarrow$  Enter the article number.

# **12 Ustawienia fabryczne**

<span id="page-27-2"></span><span id="page-27-1"></span>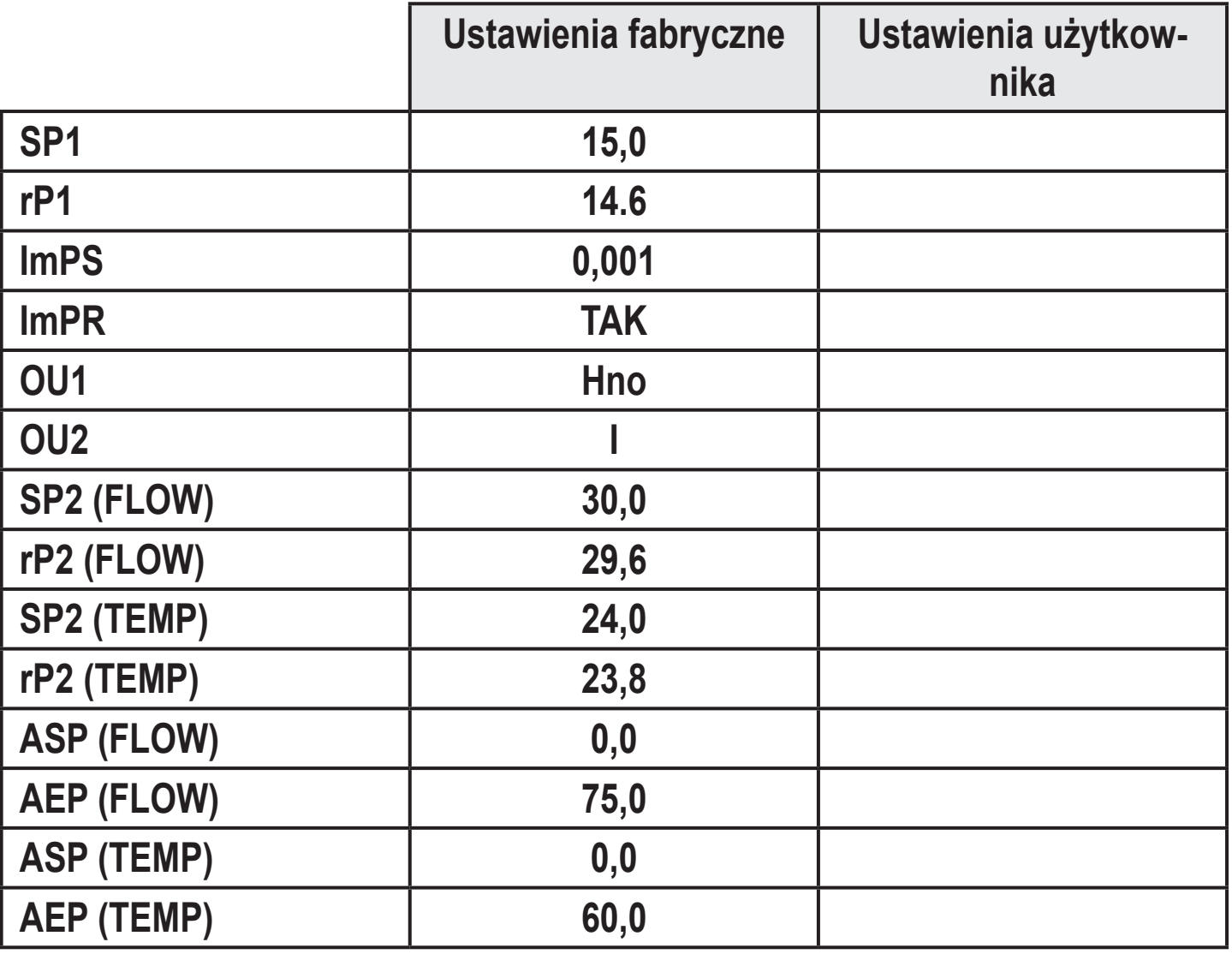

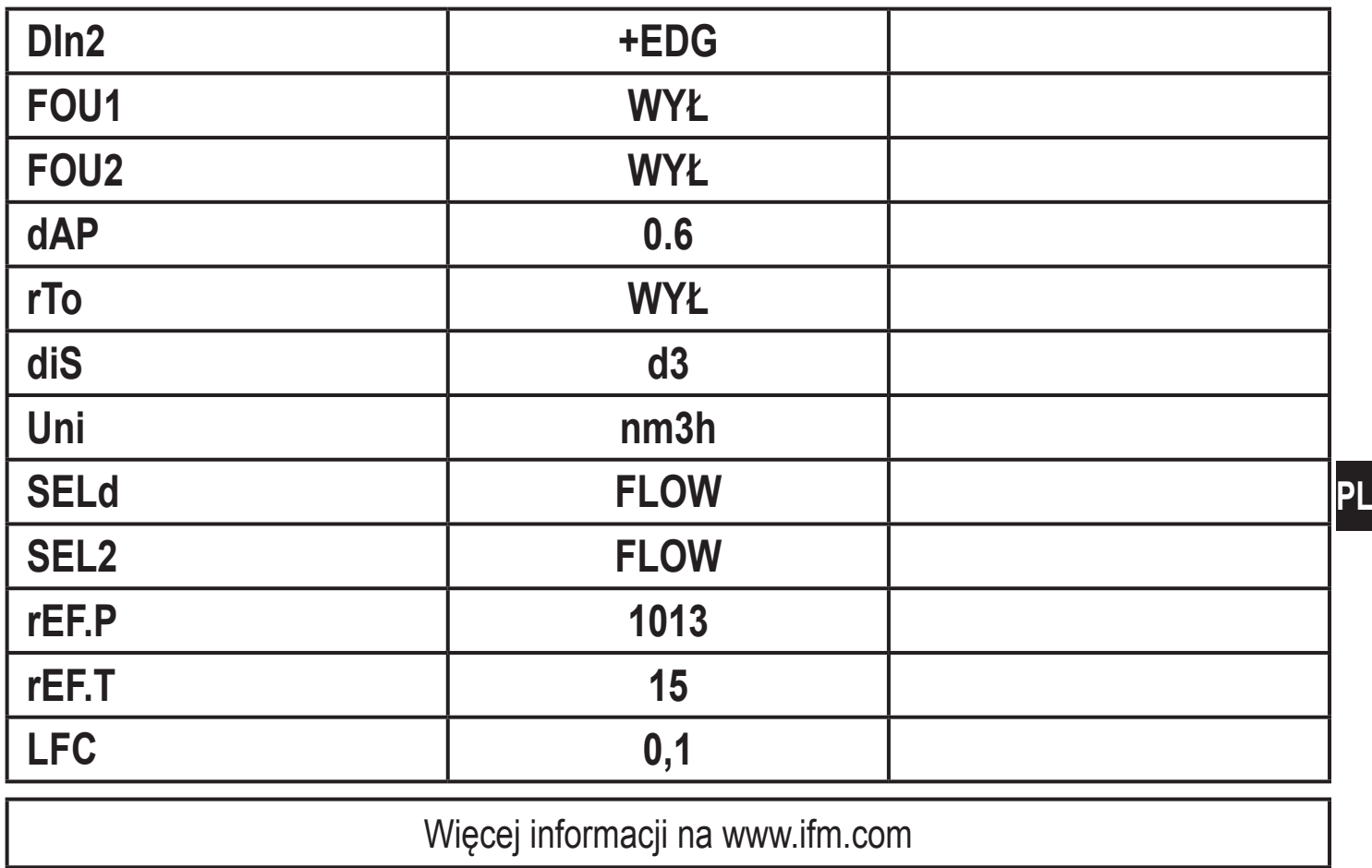

I